<span id="page-0-0"></span>OSCILOSCOPIO PERSONAL A PARTIR DE UN PC

LIBARDO LÓPEZ LOPEZ FAUSTO RÚA GUZMÁN NORBY ALEXIS SEPÚLVEDA BENÍTEZ

TECNOLÓGICO PASCUAL BRAVO INSTITUCIÓN UNIVERSITARIA TECNOLOGÍA ELECTRÓNICA - GALILEO MEDELLÍN 2013

# OSCILOSCOPIO PERSONAL A PARTIR DE UN PC

# LIBARDO LÓPEZ LÓPEZ FAUSTO RÚA GUZMÁN NORBY ALEXIS SEPÚLVEDA BENÍTEZ

Trabajo de grado para optar al título de Tecnólogo en Electrónica

Asesor CARLOS MONSALVE JARAMILLO Ingeniero de sistemas Especialista en sistemas automáticos de control

TECNOLÓGICO PASCUAL BRAVO INSTITUCIÓN UNIVERSITARIA TECNOLOGÍA ELECTRÓNICA - GALILEO MEDELLÍN 2013

### **AGRADECIMIENTO**

A Dios, a nuestras familias, al proyecto Galileo del municipio de Bello, al profesor Fabio León Suárez Álvarez y J. Mauricio Pulgarín Lotero, al compañero Yeison López Galvis, Gabriela M. Cardona Cano, William Vallejo Quintero, Nora Pérez Londoño, Carlos Monsalve Jaramillo, Diana Marcela Gómez Giraldo, a los laboratoristas del Tecnológico Pascual Bravo I.U., a nuestro jefes y a todos aquellos que de forma directa o indirecta contribuyeron en el proceso académico.

# **CONTENIDO**

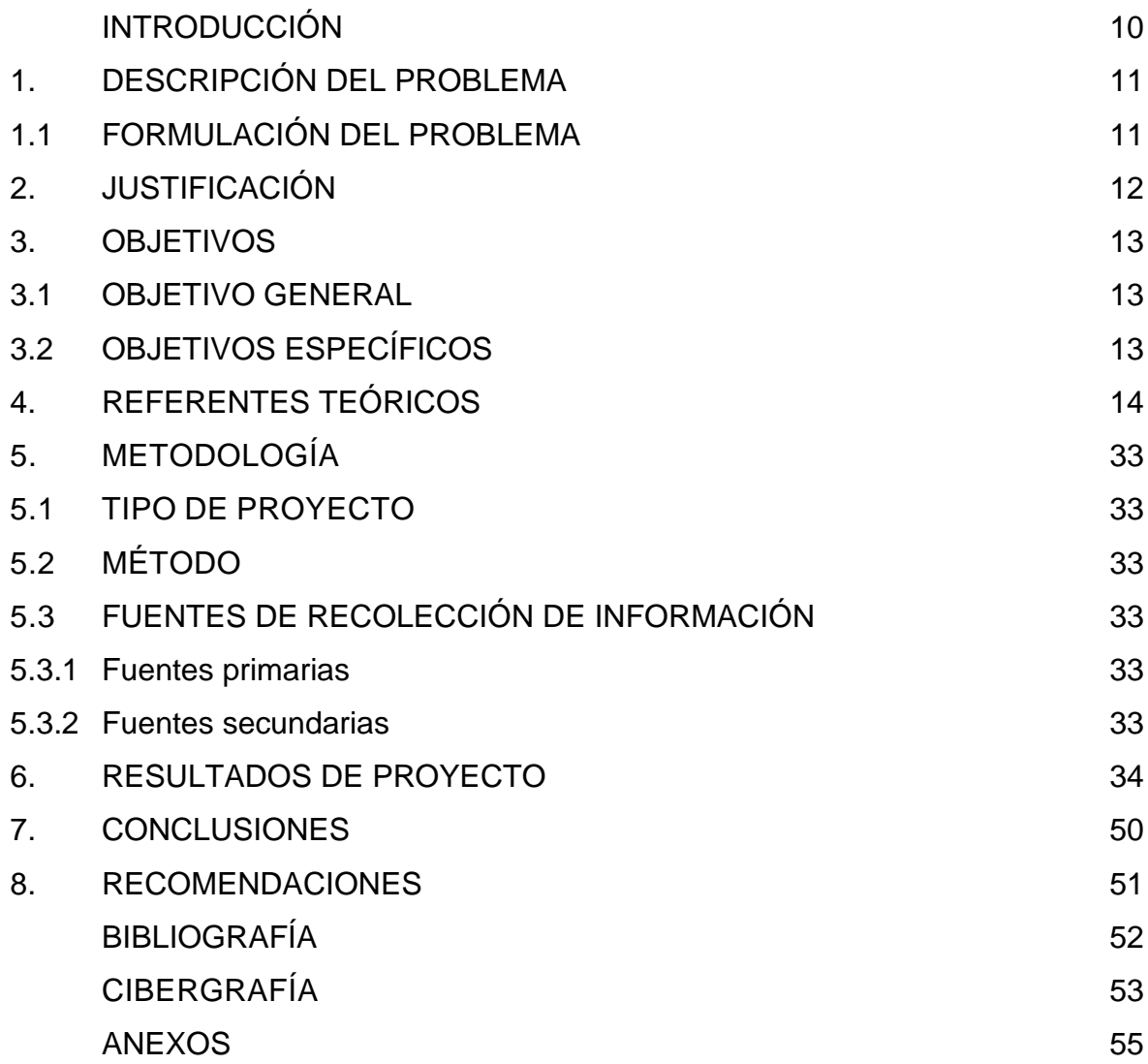

# **LISTA DE FIGURAS**

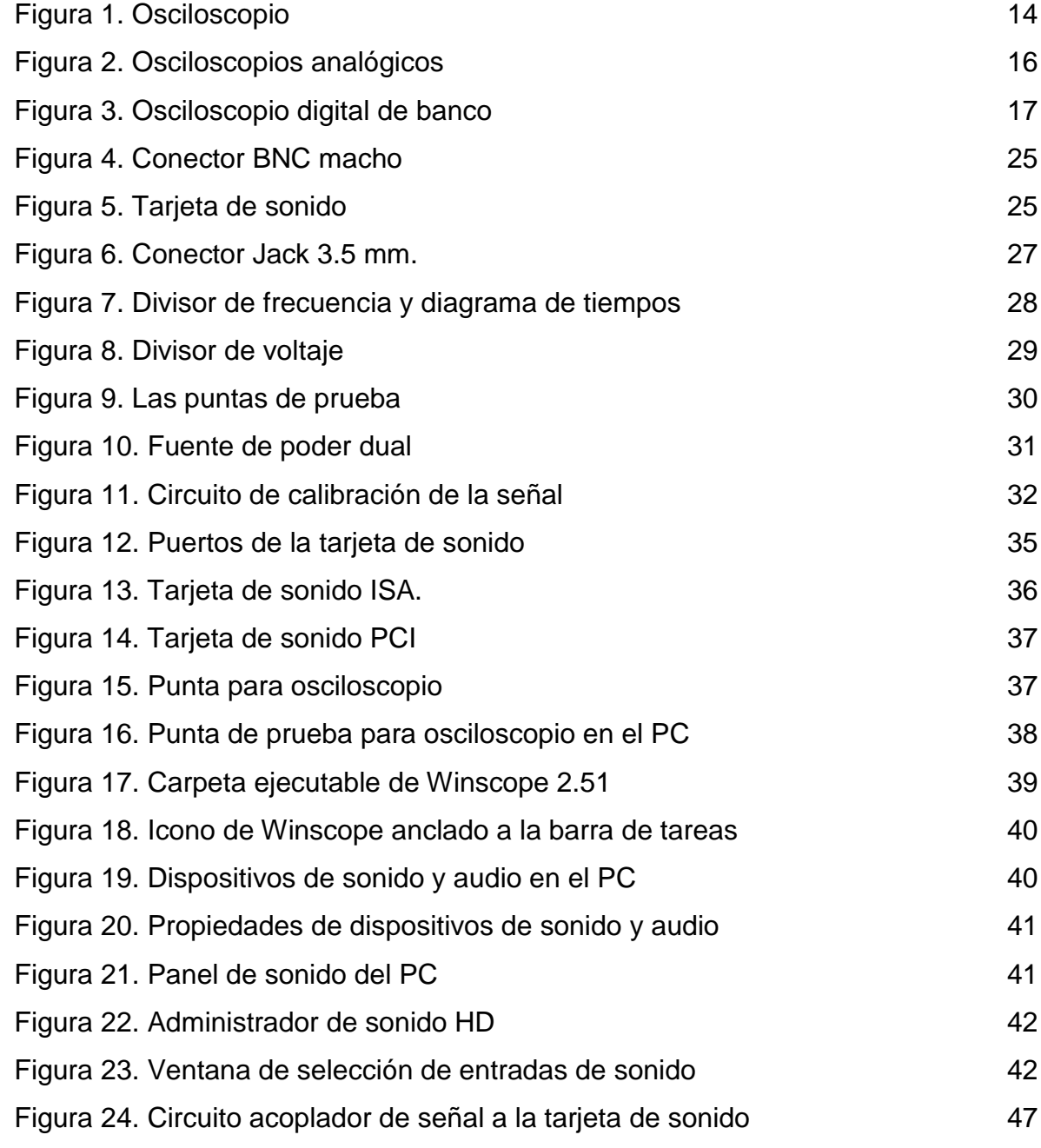

# **LISTA DE GRÁFICAS**

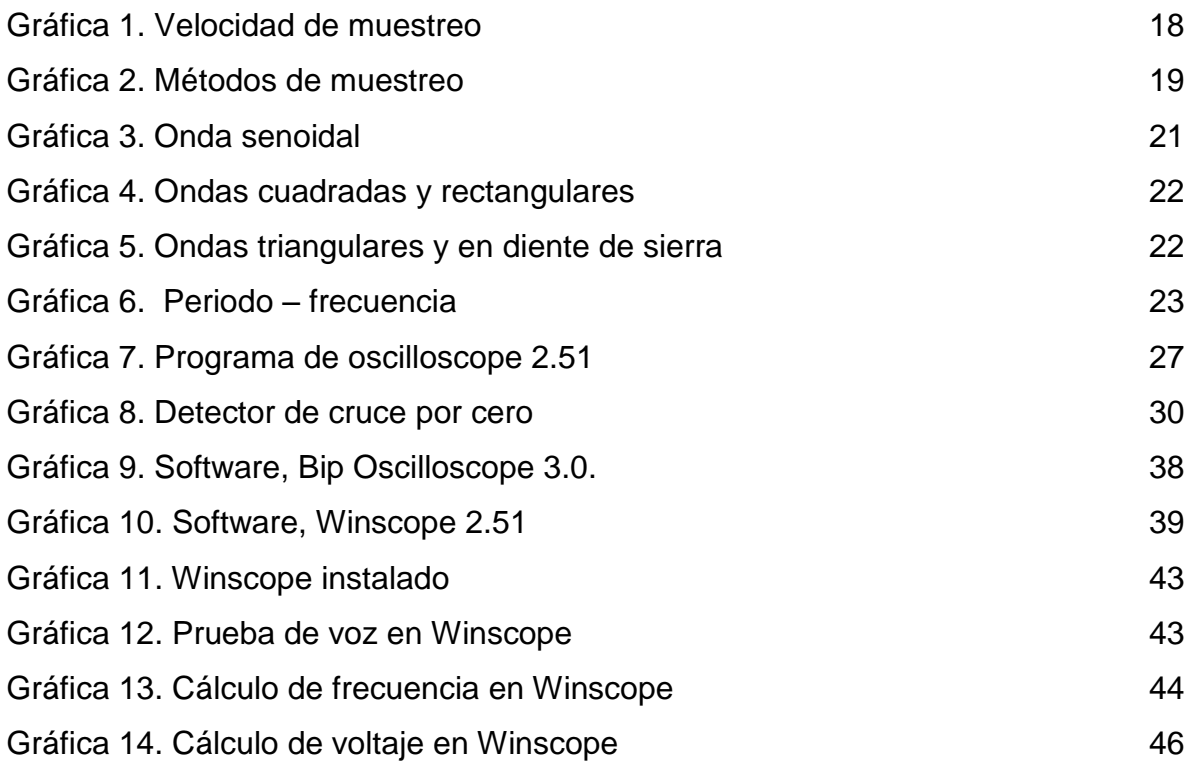

# **LISTA DE TABLAS**

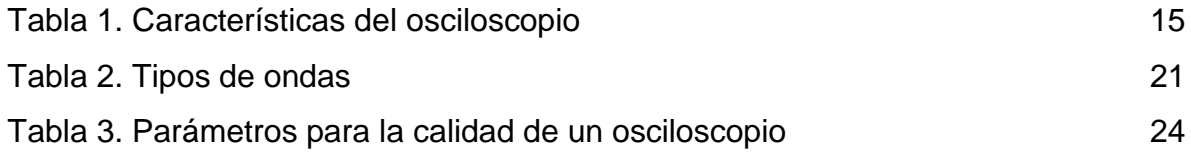

# **LISTA DE ANEXOS**

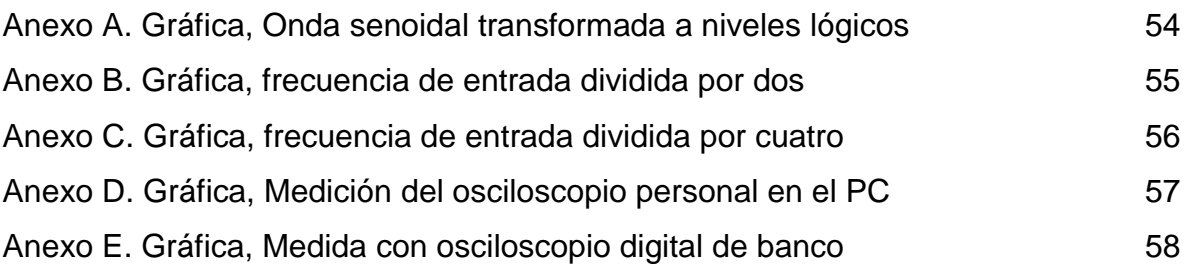

#### **RESUMEN**

<span id="page-8-0"></span>En el medio académico se pueden tener muchas dificultades a la hora de experimentar en el área de electrónica debido a que el estudiante no posee un instrumento de medida especializada o es muy difícil tener acceso a un equipo como es el osciloscopio. Ha sido necesario adecuar un equipo de medida para facilitar las prácticas y la simulación a partir de la tarjeta de sonido del computador. Utilizando un software que grafica la señal generada desde el exterior del computador y que es ingresada por el puerto de micrófono (mic) o por el puerto de línea (line in) de la tarjeta de sonido. Para que el computador funcione como un osciloscopio es necesario procesar la señal en la tarjeta de sonido y hacer unos cables de medida con dos terminales que se conectan de manera adecuada (a la tierra y al voltaje positivo) a un circuito electrónico para tomar las medidas correspondientes de frecuencia y periodo de la señal digitalizada. También para garantizar el correcto funcionamiento del equipo de medida se hace necesario reducir el voltaje (amplitud) al especificado para cada tarjeta de sonido en particular, esto es por medio de divisores de tensión. La configuración del osciloscopio se hace ajustando el volumen de los dispositivos de entrada de sonido en el ambiente de software del panel de control del PC. Lo que es igual a atenuar la señal. El funcionamiento del osciloscopio se basa en la conversión análoga digital de la señal, determinada por la frecuencia de muestreo de la tarjeta de sonido. La señal es representada de manera gráfica mediante el software, en la actualidad muchas de las tareas se hacen en la computada por este motivo se hace necesario adicionar un circuito electrónico para tomar medidas de frecuencia y voltaje.

# **INTRODUCCIÓN**

A menudo que se realiza una práctica de electrónica se hace indispensable tener a la mano un instrumento de medida que muestre el comportamiento de las señales, con el cual se pueda determinar los valores de frecuencia y voltaje para observar el comportamiento de las magnitudes de manera gráfica.

Se implementa en la computadora por medio de la tarjeta de sonido y el software Winscope 2.51 un osciloscopio para tomar las medidas más comunes en cuanto a frecuencia y voltaje de señales pequeñas en circuitos electrónicos, además hay otras aplicaciones por medio del puerto USB y el puerto paralelo de la computadora, pero se hace énfasis en la tarjeta de sonido que trabaja en conjunto con un software y un circuito que maneja voltaje y frecuencia.

Por medio del circuito se toma una señal externa la cual se puede escalizar dentro de los rangos de funcionamiento específicos de cada tarjeta de sonido. Los valores en frecuencia y voltaje ingresan por la entrada de micrófono y de línea de la tarjeta de sonido respectivamente y luego pasan a ser graficadas en pantalla mediante el programa Winscope 2.51.

De manera sencilla se puede construir el circuito y a bajo costo para los estudiantes y personas que tengan que ver con el área de electrónica, que realizan cálculos y pruebas de laboratorio.

Todos los documentos, planos y cálculos que dan como aporte para futuras investigaciones.

# **1. DESCRIPCIÓN DEL PROBLEMA**

<span id="page-10-0"></span>Los laboratorios generalmente tienen restricciones de horario y espacio, lo que impide un uso continuo de ellos y también retrasan las prácticas que incluyen: mediciones, análisis, cálculos y observaciones de los componentes y circuitos electrónicos.

Hay personas con poca disponibilidad de tiempo y no tienen acceso a un instrumento de medida como lo es el osciloscopio, debido a su elevado costo. Por esta circunstancia quedan vacíos de conocimiento en cuanto tenga que ver con las señales en tiempo real y ajustes que se le hacen a los componentes electrónicos.

Debido a la falta de un instrumento de medida grafica es necesario construir un circuito a bajo costo que en acople con la tarjeta de sonido, un software y un circuito electrónico funciona como osciloscopio en la computadora para poder facilitar las prácticas en la casa.

# <span id="page-10-1"></span>**1.1 FORMULACIÓN DEL PROBLEMA**

¿Será posible realizar un osciloscopio personal que grafique señales a un bajo costo para que los estudiantes de electrónica puedan tener su propio equipo de trabajo en casa y a completa disposición?

# **2. JUSTIFICACIÓN**

<span id="page-11-0"></span>Este proyecto pretende la elaboración de un osciloscopio casero a partir de una interface de la computadora por medio de la tarjeta de sonido, un programa y un circuito electrónico; está dirigido a estudiantes con restricciones de tiempo, espacio y dinero.

Esta adecuación de la computadora como osciloscopio no es costosa ya que los componentes para la elaboración del circuito electrónico son de bajo costo y el software se puede descargar de manera gratuita por medio del internet.

La medición de señales reales en el tiempo con un osciloscopio a la hora de montar un circuito es muy importante, este ayuda a tener datos más precisos y es una gran herramienta para revisar y corregir dichos valores encontrados. Las prácticas de laboratorio son muy valiosas ya que le brindan al estudiante la oportunidad de trabajar con los equipos adecuados, y así optimizar el aprendizaje mediante la práctica.

# **3. OBJETIVOS**

# <span id="page-12-1"></span><span id="page-12-0"></span>**3.1 OBJETIVO GENERAL**

Construir un osciloscopio personal a partir de la computadora por medio de la tarjeta de sonido que permita realizar las mediciones más utilizadas en el área de electrónica.

# <span id="page-12-2"></span>**3.2 OBJETIVOS ESPECÍFICOS**

Determinar cuáles son los rangos de frecuencia y voltaje que soporta la tarjeta de sonido de la computadora para definir que valores se pueden ingresar por sus puertos.

Acoplar el software Winscope con la tarjeta de sonido para poder visualizar en pantalla las formas de onda más comunes de las señales electrónicas.

Construir un circuito electrónico que escalize los valores que ingresan a la tarjeta de sonido por medio de la entrada de micrófono y que estén dentro de los rangos específicos de funcionamiento.

# **4. REFERENTES TEÓRICOS**

<span id="page-13-0"></span>Se pretende que el osciloscopio personal a partir de la computadora sirva como principio para utilizar el computador como una herramienta de trabajo a modo de laboratorio para la medición de circuitos electrónicos. El trabajo está documentado para que su manejo sea sencillo donde cualquier persona pueda hacer uso de este equipo de mediciones y lo tenga al alcance de sus manos ya que es indispensable en las mediciones electrónicas. Debido al alto costo de un osciloscopio en el mercado y lo indispensable que es para tomar medidas de forma gráfica se decidió hacer los acoples y la recopilación de información necesaria para adecuar el PC como un osciloscopio personal, a partir de la entrada de micrófono o la entrada de línea de la tarjeta de sonido. La proyección de este trabajo es servir como guía a todos los estudiantes recursivos y curiosos que quieran disponer de este programa de la forma más fácil como lo pueden ver y como usarlo.

#### <span id="page-13-1"></span>**Figura 1. Osciloscopio**

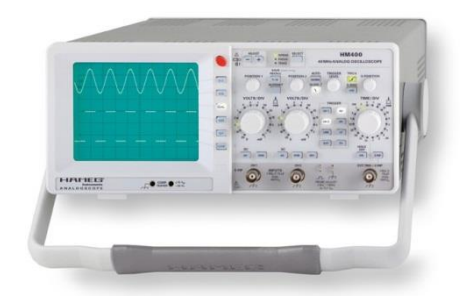

#### **Fuente: [www.cetronic.es](http://www.google.com.co/url?sa=i&rct=j&q=osciloscopio+analogo&source=images&cd=&cad=rja&docid=Ecr6trHgg73YIM&tbnid=ALqdlMUJC0ZSYM:&ved=0CAQQjB0&url=http%3A%2F%2Fwww.cetronic.es%2Fsqlcommerce%2Fdisenos%2Fplantilla1%2Fseccion%2Fproducto%2FDetalleProducto.jsp%3FidIdioma%3D%26idTienda%3D93%26codProducto%3D343121001%26cPath%3D1050&ei=DOuCUeC4FZL68QSI54HoDQ&psig=AFQjCNFgeja-xL1eYMvjBvMKZyEbaxjFmg&ust=1367620645689531)**

El osciloscopio es básicamente un dispositivo de visualización gráfica que muestra señales eléctricas variables en el tiempo, el eje vertical, a partir de ahora denominado Y, representa el voltaje; mientras que el eje horizontal, denominado X, representa el tiempo.

# <span id="page-14-0"></span>**Tabla 1. Características del osciloscopio**

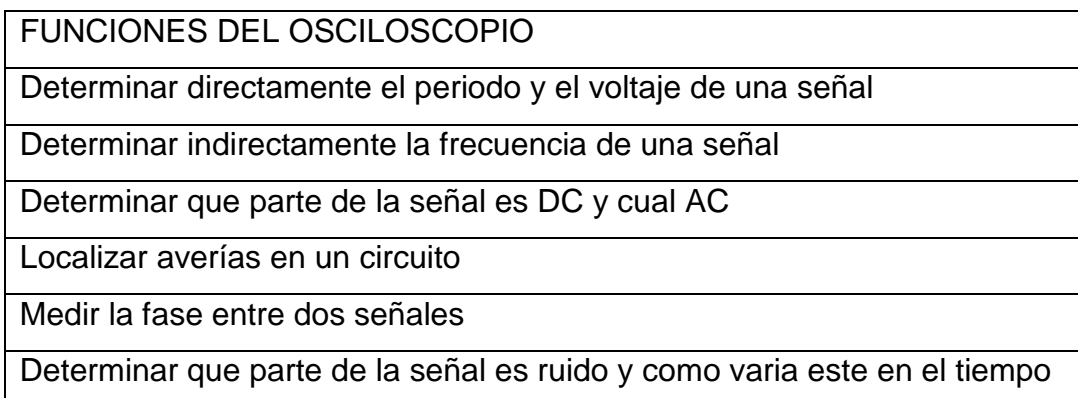

### **Fuente: [www.maclasa.com/laboratorio/index.htm](http://www.maclasa.com/laboratorio/index.htm)**

Los osciloscopios son de los instrumentos más versátiles que existen y los utilizan desde técnicos de reparación de televisores a médicos, puede medir un gran número de fenómenos, provisto del transductor adecuado (un elemento que convierte una magnitud física en señal eléctrica) será capaz de darnos el valor de una presión, ritmo cardiaco, potencia de sonido, nivel de vibraciones en un coche.

Los Osciloscopios pueden ser analógicos o digitales. Los primeros trabajan directamente con la señal aplicada, está una vez amplificada desvía un haz de electrones en sentido vertical proporcionalmente a su valor. En contraste los osciloscopios digitales utilizan previamente un conversor analógico-digital (A/D) para almacenar digitalmente la señal de entrada, reconstruyendo posteriormente esta información en la pantalla.

Ambos tipos tienen sus ventajas e inconvenientes. Los analógicos son preferibles cuando es prioritario visualizar variaciones rápidas de la señal de entrada en tiempo real. Los osciloscopios digitales se utilizan cuando se desea visualizar y estudiar eventos no repetitivos (picos de tensión que se producen aleatoriamente).

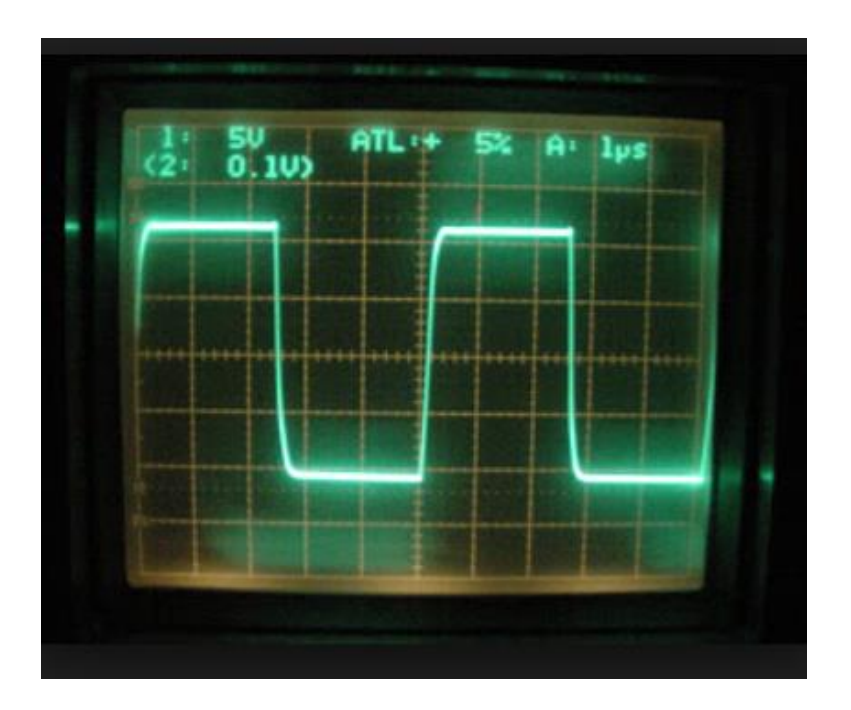

#### <span id="page-15-0"></span>**Figura 2. [Osciloscopios analógicos](#page-0-0)**

#### **Fuente: http://tallerdeelectricidadelespinillo.blogspot.com**

Cuando se conecta la sonda a un circuito, la señal atraviesa esta última y se dirige a la sección vertical. Dependiendo de dónde se sitúa el mando del amplificador vertical la señal se atenúa o se amplifica. En la salida de este bloque ya se dispone de la suficiente señal para atacar las placas de deflexión verticales (que naturalmente están en posición horizontal) y que son las encargadas de desviar el haz de electrones, que se emiten desde el catado e impacta en la capa

fluorescente del interior de la pantalla, en sentido vertical. Hacia arriba si la tensión es positiva con respecto al punto de referencia (GND) o hacia abajo si es negativa.

La señal también atraviesa la sección de disparo para de esta forma iniciar el barrido horizontal (este es el encargado de mover el haz de electrones desde la parte izquierda de la pantalla a la parte derecha en un determinado tiempo). El trazado (recorrido de izquierda a derecha) se consigue aplicando la parte ascendente de un diente de sierra a las placas de deflexión horizontal (las que están en posición vertical), y puede ser regulable en tiempo actuando sobre el mando TIME-BASE. El retrasado (recorrido de derecha a izquierda) se realiza de forma mucho más rápida con la parte descendente del mismo diente de sierra.

De esta forma la acción combinada del trazado horizontal y de la deflexión vertical traza la gráfica de la señal en la pantalla. La sección de disparo es necesaria para estabilizar las señales repetitivas (se asegura que el trazado comience en el mismo punto de la señal repetitiva).

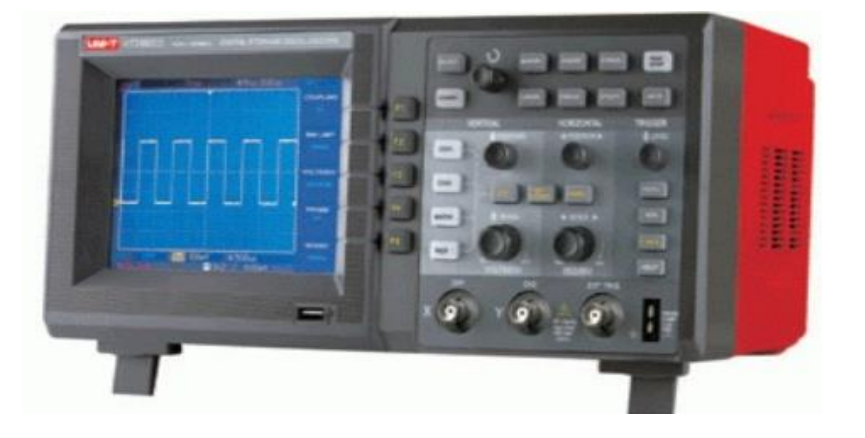

## <span id="page-16-0"></span>**Figura 3. Osciloscopio digital de banco**

#### **Fuente: http://tienda.electrocomponentes.com**

Los osciloscopios digitales poseen además de las secciones explicadas anteriormente un sistema adicional de proceso de datos que permite almacenar y visualizar la señal. Cuando se conecta la sonda de un osciloscopio digital a un circuito, la sección vertical ajusta la amplitud de la señal de la misma forma que lo hacia el osciloscopio analógico.

El conversor analógico-digital del sistema de adquisición de datos muestrea la señal a intervalos de tiempo determinados y convierte la señal de voltaje continua en una serie de valores digitales llamados muestras. En la sección horizontal una señal de reloj determina cuando el conversor A/D toma una muestra, la velocidad de este reloj se denomina velocidad de muestreo y se mide en muestras por segundo.

#### <span id="page-17-0"></span>**Gráfica 1. Velocidad de muestreo**

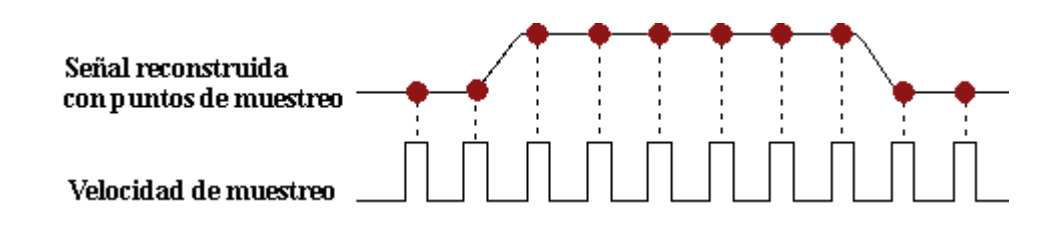

#### **Fuente: www.maclasa.com/laboratorio/index.htm**

Los valores digitales muestreados se almacenan en una memoria como puntos de señal. El número de los puntos de señal utilizados para reconstruir la señal en pantalla se denomina registro, la sección de disparo determina el comienzo y el final de los puntos de señal en el registro, la sección de visualización recibe estos puntos del registro, una vez almacenados en la memoria, para presentar en pantalla la señal.

Dependiendo de las capacidades del osciloscopio se pueden tener procesos adicionales sobre los puntos muestreados, incluso se puede disponer de un PRE disparo, para observar procesos que tengan lugar antes del disparo.

Fundamentalmente, un osciloscopio digital se maneja de una forma similar a uno analógico, para poder tomar las medidas se necesita ajustar el mando AMPL. B, el mando TIME BASE así como los mandos que intervienen en el disparo.

### <span id="page-18-0"></span>**Gráfica 2. Métodos de muestreo**

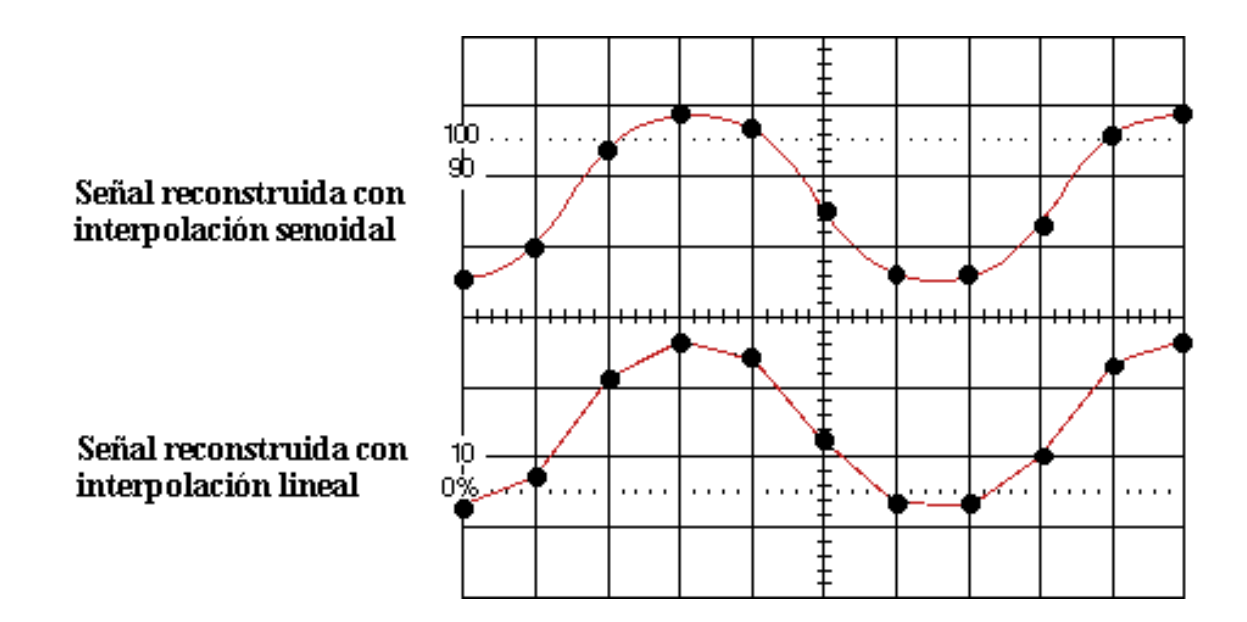

#### **Fuente: [www.maclasa.com/laboratorio/index.htm](http://www.maclasa.com/laboratorio/index.htm)**

Se trata de explicar cómo se las arreglan los osciloscopios digitales para reunir los puntos de muestreo. Para señales de lenta variación, los osciloscopios digitales pueden perfectamente reunir más puntos de los necesarios para reconstruir posteriormente la señal en la pantalla. No obstante, para señales rápidas (como de rápidas dependerá de la máxima velocidad de muestreo de nuestro aparato) el

osciloscopio no puede recoger muestras suficientes y debe recurrir a una de estas dos técnicas:

Interpolación, es decir, estimar un punto intermedio de la señal basándose en el punto anterior y posterior.

Muestreo en tiempo equivalente. Si la señal es repetitiva es posible muestrear durante unos cuantos ciclos en diferentes partes de la señal para después reconstruir la señal completa.

El método estándar de muestreo en los osciloscopios digitales es el muestreo en tiempo real: el osciloscopio se reúnen los suficientes puntos como para reconstruir la señal análoga. Para señales no repetitivas o la parte transitoria de una señal es el único método válido de muestreo.

Los osciloscopios utilizan la interpolación para poder visualizar señales que son más rápidas que su velocidad de muestreo. Existen básicamente dos tipos de interpolación:

Lineal. Simplemente conecta los puntos muestreados con líneas.

Senoidal: Conecta los puntos muestreados con curvas según un proceso matemático, de esta forma los puntos intermedios se calculan para rellenar los espacios entre puntos reales de muestreo. Usando este proceso es posible visualizar señales con gran precisión disponiendo de relativamente pocos puntos de muestreo.

<span id="page-20-1"></span>**Tabla 2. Tipos de ondas**

CLASIFICACION DE LAS ONDAS

Ondas senoidales

Ondas cuadradas y rectangulares

Ondas triangulares y diente sierra

Pulsos y flancos o escalones

<span id="page-20-0"></span>**Gráfica 3. Onda senoidal** 

Onda senoidal

Onda senoidal amortiguada

## **Fuente: http://electronicamplificadores.blogspot.com**

Son las ondas fundamentales y eso por varias razones: Poseen unas propiedades matemáticas muy interesantes (por ejemplo con combinaciones de señales senoidales de diferente amplitud y frecuencia se puede reconstruir cualquier forma de onda), la señal que se obtiene de las tomas de corriente de cualquier casa tienen esta forma, las señales de test producidas por los circuitos osciladores de un generador de señal son también senoidales, la mayoría de las fuentes de potencia en AC (corriente alterna) producen señales senoidales.

La señal senoidal amortiguada es un caso especial de este tipo de ondas y se producen en fenómenos de oscilación, pero que no se mantienen en el tiempo.

#### <span id="page-21-0"></span>**Gráfica 4. Ondas cuadradas y rectangulares**

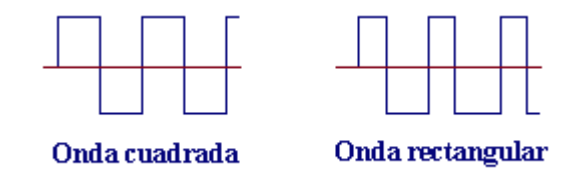

#### **Fuente: www.maclasa.com/laboratorio/index.htm**

Las ondas cuadradas son básicamente ondas que pasan de un estado a otro de tensión, a intervalos regulares, en un tiempo muy reducido. Son utilizadas usualmente para probar amplificadores (esto es debido a que este tipo de señales contienen en sí mismas todas las frecuencias). La televisión, la radio y los ordenadores utilizan mucho este tipo de señales, fundamentalmente como relojes y temporizadores.

Las ondas rectangulares se diferencian de las cuadradas en no tener iguales los intervalos en los que la tensión permanece a nivel alto y bajo. Son particularmente importantes para analizar circuitos digitales.

### <span id="page-21-1"></span>**Gráfica 5. Ondas triangulares y en diente de sierra**

Onda triangular

Onda en diente de sierra

**Fuente: [www.maclasa.com/laboratorio/index.htm](http://www.maclasa.com/laboratorio/index.htm)**

Se producen en circuitos diseñados para controlar voltajes linealmente, como pueden ser, por ejemplo, el barrido horizontal de un osciloscopio analógico o el barrido tanto horizontal como vertical de una televisión. Las transiciones entre el nivel mínimo y máximo de la señal cambian a un ritmo constante. Estas transiciones se denominan rampas.

La onda en diente de sierra es un caso especial de señal triangular con una rampa descendente de mucha más pendiente que la rampa ascendente.

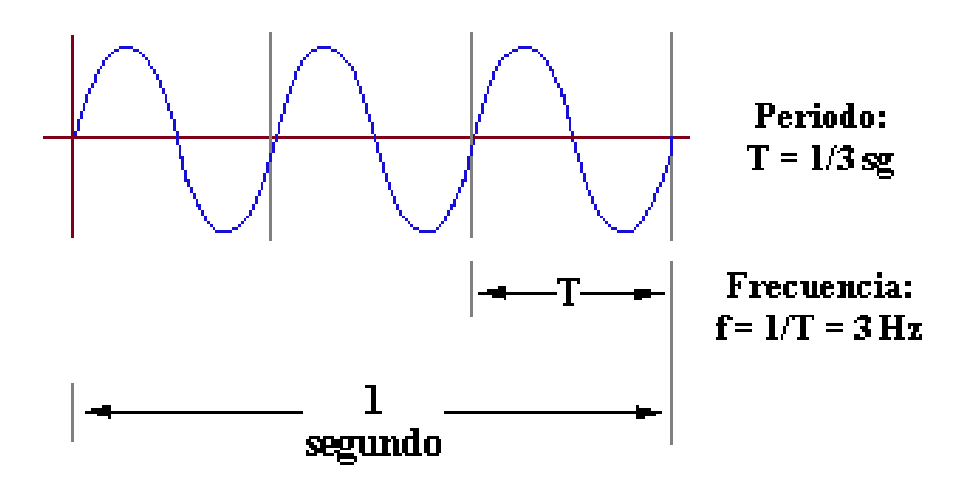

<span id="page-22-0"></span>**Gráfica 6. Periodo – frecuencia**

**Fuente: [www.maclasa.com/laboratorio/index.htm](http://www.maclasa.com/laboratorio/index.htm)**

Si una señal se repite en el tiempo, posee una frecuencia (f). La frecuencia se mide en Hertz (Hz) y el período: el tiempo que tarda la señal en completar un ciclo, período y frecuencia son recíprocos el uno del otro.

# <span id="page-23-0"></span>**Tabla 3. Parámetros para la calidad de un osciloscopio**

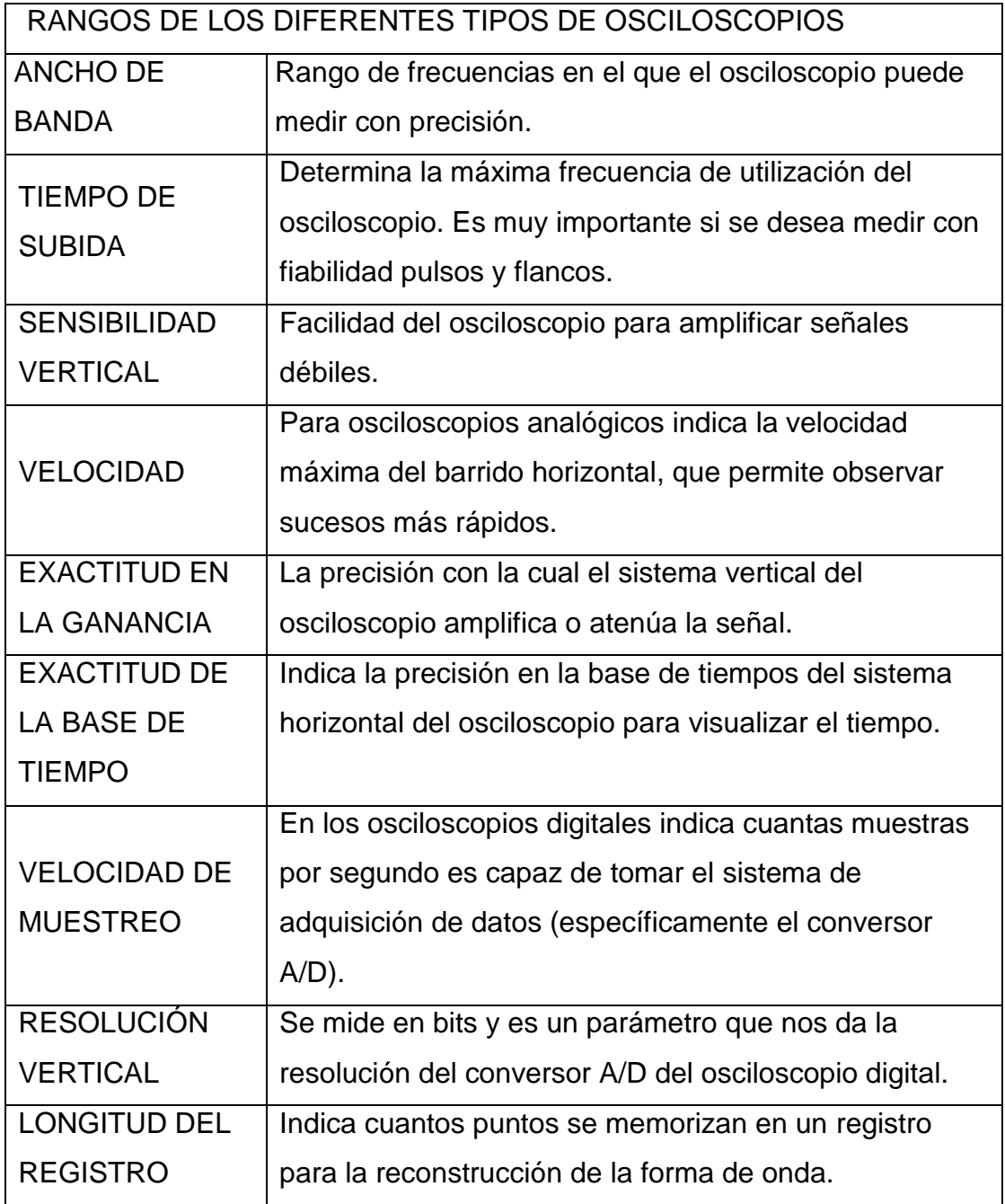

### <span id="page-24-0"></span>**Figura 4. Conector BNC macho**

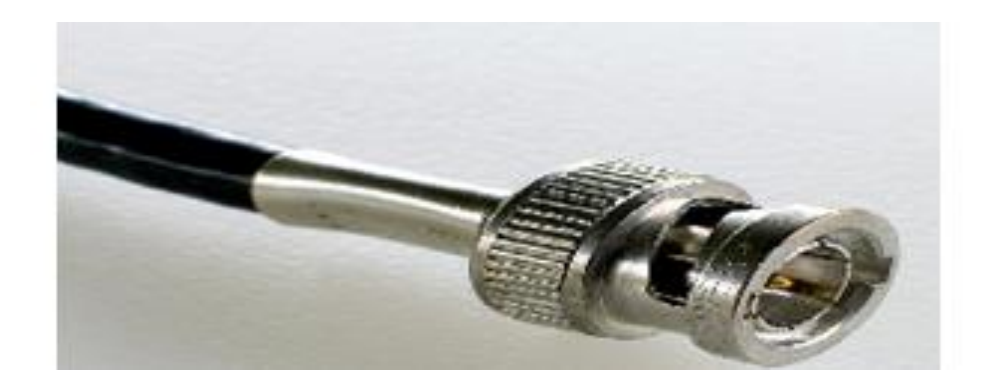

### **Fuente: www.maclasa.com/laboratorio/index.htm**

BNC, es un tipo de conector usado con cables coaxiales como RG-58 y RG-59 en aplicaciones de RF que precisaban de un conector rápido, apto para UHF y de impedancia constante a lo largo de un amplio espectro. Muy utilizado en equipos de radio de baja potencia, instrumentos de medición como osciloscopios, generadores, puentes, etc. por su versatilidad.

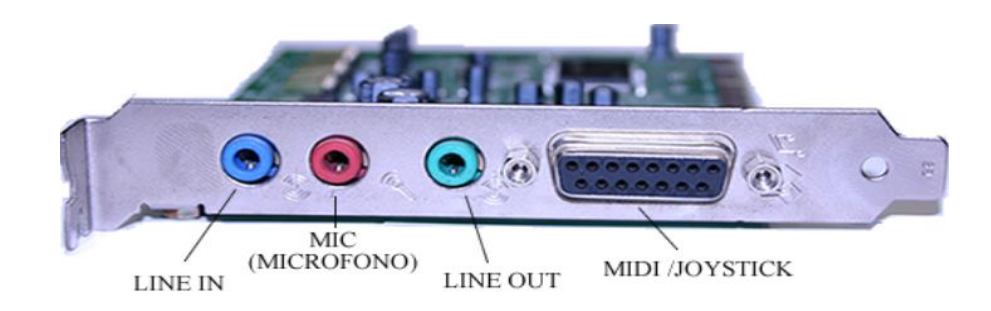

### <span id="page-24-1"></span>**Figura 5**. **Tarjeta de sonido**

#### **Fuente: [http://recursostic.educacion.es](http://recursostic.educacion.es/)**

Tarjeta de sonido o placa de sonido: es una tarjeta de expansión para computadoras que permite la entrada y salida de audio bajo el control de un programa informático llamado controlador (ingles driver). El típico uso de las tarjetas de sonido consiste en proveer mediante un programa que actúa de mezclador, que las aplicaciones multimedia del componente de audio suenen y puedan ser gestionadas. Estas aplicaciones multimedia engloban composición y edición de video o audio, presentaciones multimedia y entretenimiento (videojuegos). Algunos equipos tienen la tarjeta ya integrada, mientras que otros requieren tarjetas de expansión.

Una tarjeta de sonido típica, incorpora un chip de sonido que por lo general contiene el Conversor digital-analógico, el cual cumple con la importante función de "traducir" formas de ondas grabadas o generadas digitalmente en una señal analógica y viceversa. Esta señal es enviada a un conector (para auriculares) en donde se puede conectar cualquier otro dispositivo como un amplificador, un altavoz, etc. Para poder grabar y reproducir audio al mismo tiempo con la tarjeta de sonido debe poseer la característica "full-duplex" para que los dos conversores trabajen de forma independiente.

Se puede clasificar las tarjetas de sonido según los canales que utilizan. Las tarjetas más básicas utilizan un sistema 2.1 estéreo, con una salida de Jack, a la que se puede conectar dos altavoces. Las tarjetas cuadrafónicas permiten la reproducción de sonido envolvente 3D, estas tarjetas disponen de dos salidas analógicas, lo que permite conectar sistemas de altavoces 4.1 ó 5.1. También suelen incluir la interfaz S/PDIF, para el sistema Dolby Digital, existen otras tarjetas con conectores para otros dispositivos, que normalmente tienen un uso profesional o semiprofesional, como los MIDI.

26

### <span id="page-26-0"></span>**Figura 6. Conector Jack 3.5 mm.**

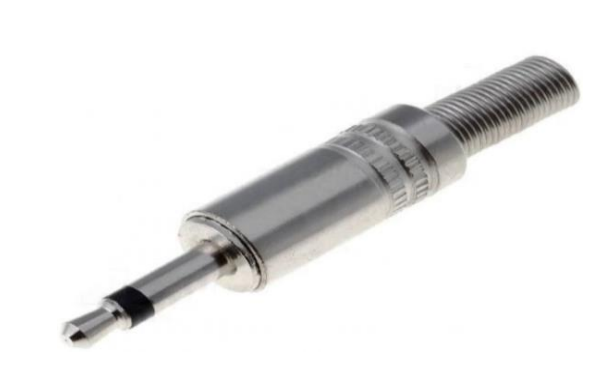

# **Fuente: http://www.shoptronica.com**

Es un conector de audio utilizado en numerosos dispositivos para la transmisión de sonido en formato analógico. Tarjetas de sonido son convertidores de analógico /digital(a/D).

# <span id="page-26-1"></span>**Gráfica 7. Programa de oscilloscope 2.51**

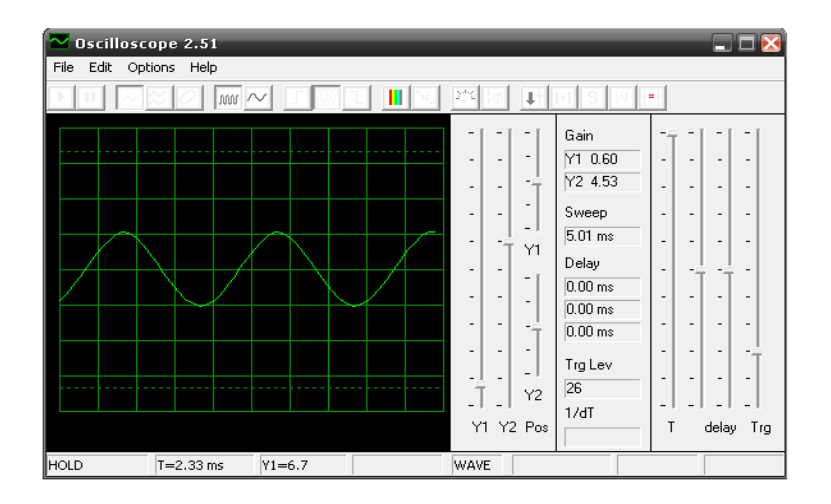

#### **Fuente: [http://www.maclasa.com](http://www.maclasa.com/)**

Software con el cual se puede convertir el ordenador en un osciloscopio personal el cual recibe e interpreta las señales que ingresan al computador por medio de la tarjeta de sonido por la entrada de micrófono o por la entrada de línea.

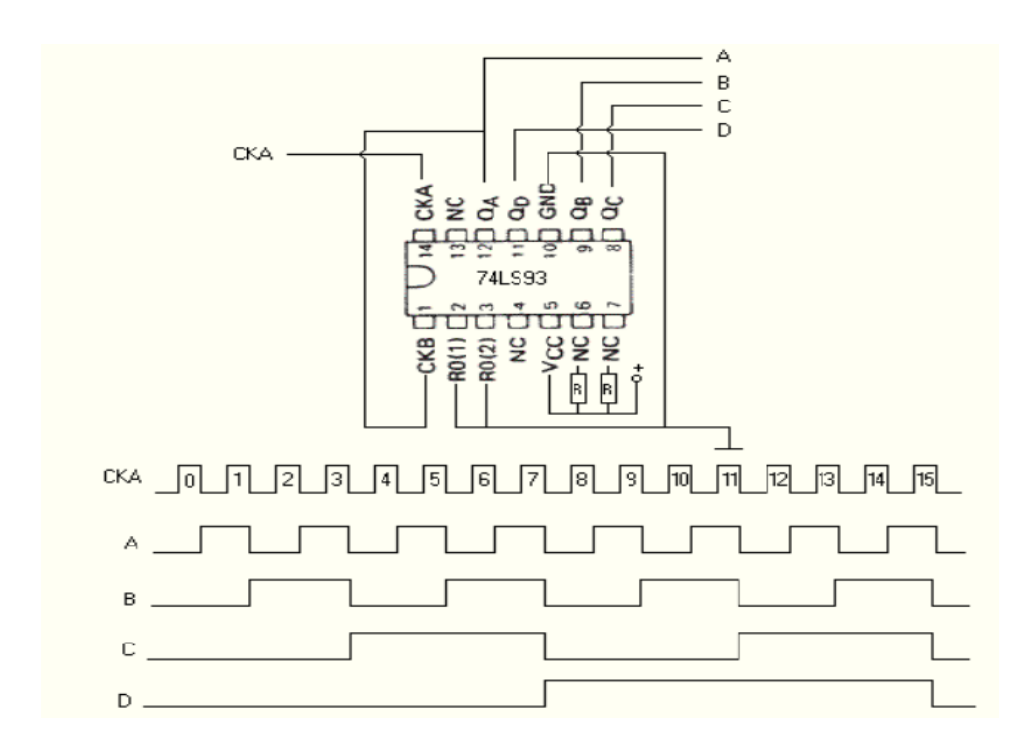

<span id="page-27-0"></span>**Figura 7. Divisor de frecuencia y diagrama de tiempos**

#### **Fuente: [http://www.hispavila.com](http://www.hispavila.com/)**

Un divisor, no es otra cosa que un contador al que se le aplica la condición de reiniciar su cuenta al llegar al final de la cuenta establecida por el usuario, como margen.

De hecho, los contadores son tan importantes en tantas y tan diferentes aplicaciones, que los tipos de circuitos integrados contadores se han diseñado para familias de lógica TTL y CMOS. Algunos cuentan adelante para los relojes e

intervalos de tiempo; otros cuentan abajo mostrando el tiempo que queda hasta algún evento. Algunos se diseñan específicamente para mostrar en modo decimal, mientras otros están en binario y aún otros, tienen un selector de rangos de cuenta. La lista de capacidades y opciones es bastante extensa, dejando mientras al diseñador del circuito con sólo la tarea de seleccionar el CI particular de las mejores prestaciones.

Una señal digital, está compuesta por una sucesión de impulsos llamados frecuencia que, proceden de un elemento que los genera o los procesa, en algunos casos, estos pulsos no siempre son uniformes, ni simétricos. La parte que, en estos momentos nos interesa de esta señal es muy concreta, tratamos de contar cuantos pulsos se producen en un tiempo establecido (intervalo), este tiempo si no se especifica lo contrario, es el segundo.

#### <span id="page-28-0"></span>**Figura 8. Divisor de voltaje**

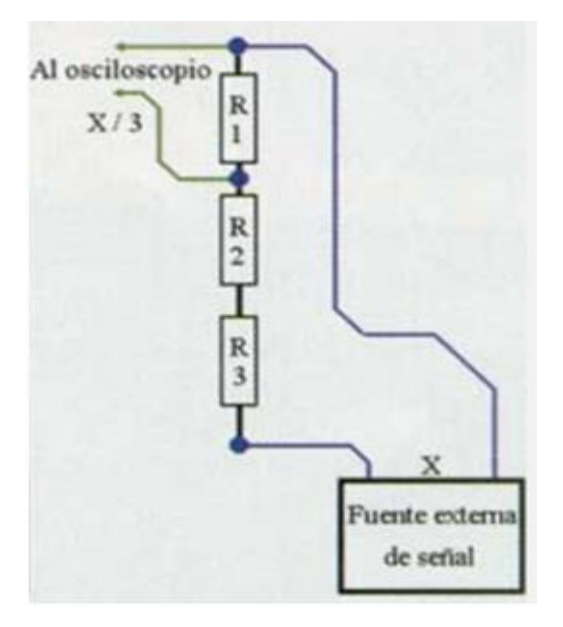

#### **Fuente: eureka.ya.com/elektron/osciloscopiocasero.htm**

El divisor de voltaje es un juego de resistencia colocadas en serie. El en cual la caída de voltaje en la malla es directamente proporcional a la resistencia, es decir a mayor resistencia mayor caída de tensión entre los dos bornes de la resistencia denominados positivo y negativo.

### <span id="page-29-1"></span>**Gráfica 8. Detector de cruce por cero**

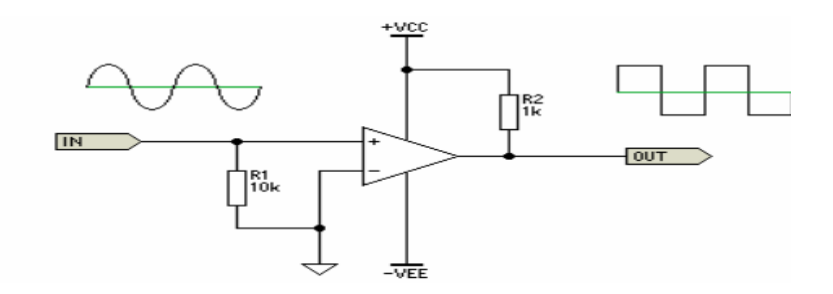

#### **Fuente: http://sound.westhost.com/appnotes/an005.htm**

La transmisión de señales digitales en la corriente alterna, o AC, es imposible sin la asistencia de un detector de cruce por cero. Éstos, son circuitos eléctricos que detectan cuando la corriente alcanza el punto de cruce por cero de la onda.

#### <span id="page-29-0"></span>**Figura 9**. **Las puntas de prueba**

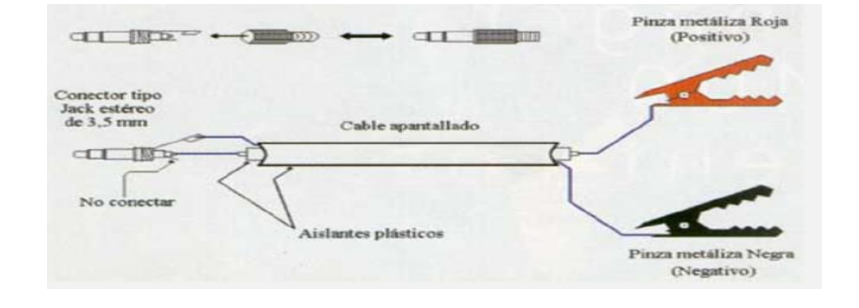

**Fuente: eureka.ya.com/elektron/osciloscopiocasero.htm**

El conector de entrada es de tipo Jack de 3,5 milímetros es el adecuado para trabajar en la computadora, ya que la entrada de la tarjeta de sonido requiere clavijas para entrada de sonido.

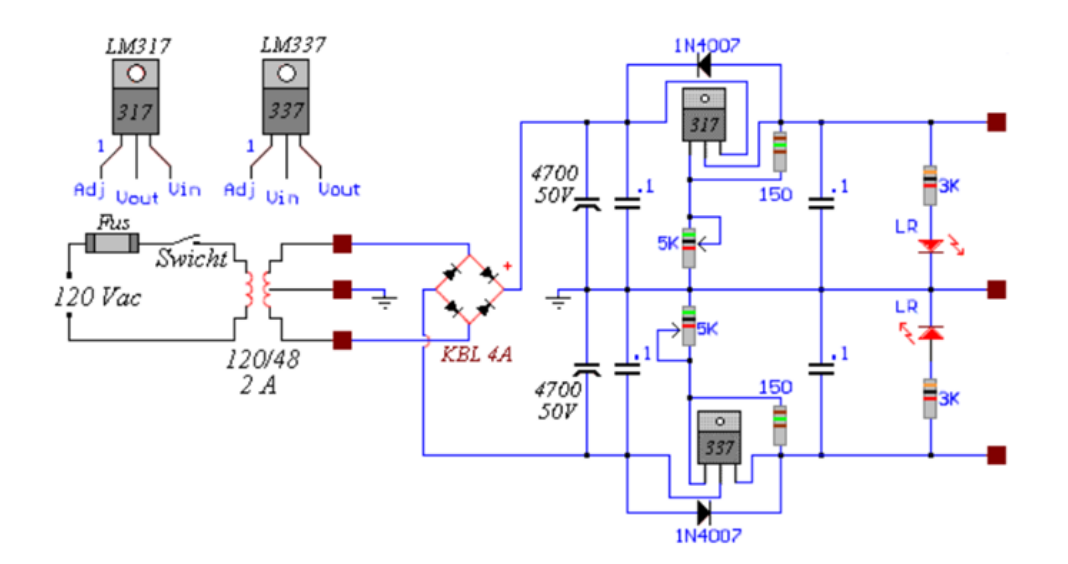

### <span id="page-30-0"></span>**Figura 10**. **Fuente de poder dual**

#### **Fuente: <http://mecatrol.galeon.com/fuente2.htm>**

A la salida del transformador (secundario) se obtienen un voltaje regulado, este voltaje es rectificado por un puente rectificador de onda completa, los condensadores forman el circuito de filtrado. Los componentes restantes conforman la etapa de regulación, y se encargan de establecer el voltaje de salida y de eliminar al máximo el voltaje de rizado; 1N4007 protege al circuito integrado cuando los bornes de salida se ponen accidentalmente en corto circuito.

# <span id="page-31-0"></span>**Figura 11**. **Circuito de calibración de la señal**

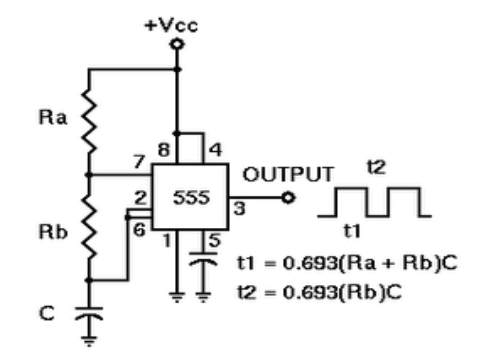

## **Fuente: <http://miguelangelrequiz.blogspot.com/>**

El dispositivo 555 es un circuito integrado muy estable cuya función primordial es la de producir pulsos de temporización con una gran precisión y que, además, puede funcionar como oscilador, en su presentación usual de cápsula plástica dispone de 8 pines.

# **5. [METODOLOGÍA](#page-0-0)**

# <span id="page-32-1"></span><span id="page-32-0"></span>**5.1 TIPO DE [PROYECTO](#page-0-0)**

Este proyecto es un proyecto técnico ya que es rediseño de un osciloscopio personal utilizando la tarjeta de sonido.

# <span id="page-32-2"></span>**5.2 [MÉTODO](#page-0-0)**

Inductivo porque se partió de una necesidad técnica. Que es la que tienen los estudiantes y aficionados del área de la electrónica al no tener un equipo de medida gráficas como lo es el osciloscopio debido a su alto costo.

# <span id="page-32-3"></span>**5.3 [FUENTES](#page-0-0) DE RECOLECCIÓN DE INFORMACIÓN**

<span id="page-32-4"></span>**5.3.1 Fuentes primarias.** En vista de la necesidad que había a la hora de hacer las prácticas de laboratorio, el gran desplazamiento y las restricciones de tiempo y espacio, se optó por construir un osciloscopio personal a partir del PC.

<span id="page-32-5"></span>**5.3.2 Fuentes secundarias**. Se complementa la investigación con Tesis, Libros, páginas virtuales y videos.

#### **6. RESULTADOS DE PROYECTO**

<span id="page-33-0"></span>Por medio de la tarjeta de sonido del computador se puede medir la frecuencia audible gracias al acondicionamiento de la señal por medio de circuitos divisores de frecuencia y divisores de tensión. Logrando que una señal con gran amplitud (aproximadamente 1.5Vpp que es el resultado de pasar por un divisor de tensión que puede dividir hasta 10veces) y frecuencia (desde 60hz a100khz) pueda ser recibida por el computador sin ocasionar averías en el sistema.

El programa a utilizar permite visualizar en pantalla las formas de ondas producidas desde un micrófono, sin embargo, cuando se desea medir una señal de origen externo, es decir, que no se obtiene a partir de ningún componente del PC, lo que se necesita es utilizar las entradas de línea y la entrada de micrófono.

La diferencia fundamental entre estas dos entradas es la sensibilidad que presenta. Así mientras que un micrófono envía señales de muy bajo nivel de tensión del orden de milivoltios por una entrada de línea se puede llegar a transmitir niveles que superen el voltio de amplitud. Estos dos parámetros varían de acuerdo al fabricante.

Normalmente las puntas de prueba de osciloscopio tienen conectores BNC pero las tarjetas de sonido obligan a que las puntas de prueba tengan conectores Jack 3.5 milímetros estéreo que poseen dos canales por los cuales se trasmiten dos señales sin embargo sólo se utiliza uno de ellos.

Debido al ancho de banda que manejan las tarjetas de sonido que es una frecuencia audible se hizo necesario dividir la frecuencia de forma digital. Todas las tarjetas de sonido tienen un conversor analógico digital, es decir, las señales continuas en el tiempo se muestrean para visualizar una imagen muy similar a la

real esto dependerá de la resolución de la tarjeta de sonido, es necesario que señales con frecuencia superiores a la frecuencia audible en la cual se distorsiona la señal se divide la frecuencia por medio de contadores asíncronos tantas veces sea necesario ya de forma digital. Es así como se logra ampliar el rango de funcionamiento tanto en el ancho de banda como en la amplitud de la tarjeta de sonido por medio divisores de frecuencia (con contadores asíncronos como el 74LS93 en conjunto con el integrado LF353 que maneja altas frecuencias), divisores de voltaje. El computador personal se convierte en una herramienta para el trabajo de aficionados o estudiantes del área de electrónica.

La idea de implementar un osciloscopio por medio de la tarjeta de sonido en la computadora surgió por medio de algunos profesores. Se sabía que el principio de funcionamiento de un osciloscopio se puede aplicar en las computadoras ya sea por medio del puerto USB, el puerto paralelo o bien por medio de la tarjeta de sonido y cada uno de estos métodos se acompaña para su funcionamiento con un circuito electrónico que escaliza la señal dentro de los parámetros de funcionamiento ya sea de la tarjeta de sonido, el puerto USB o el puerto paralelo y también en cada uno de estos métodos se utiliza un software para que grafique las señales en el monitor del PC.

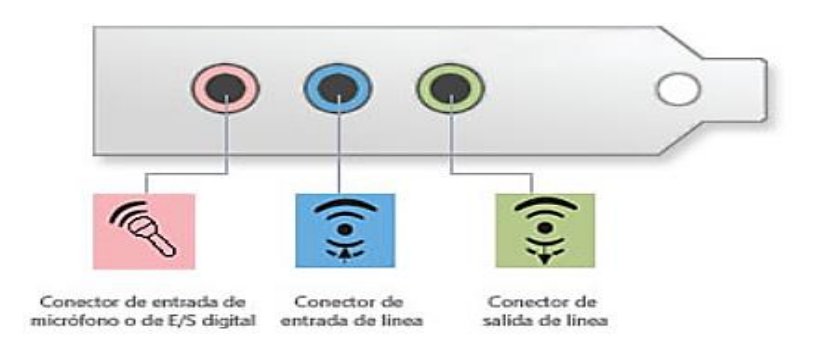

#### <span id="page-34-0"></span>**Figura 12. Puertos de la tarjeta de sonido**

**Fuente: [http://windows.microsoft.com](http://windows.microsoft.com/es-co/windows7/install-or-remove-a-sound-card)**

Por medios de los puertos de la tarjeta de sonido que son: entrada de micrófono, entrada de línea y la salida para los parlantes se utilizan dos entradas, la de micrófono y la de línea. La diferencia fundamental entre estas dos entradas son sus canales la entrada de línea tiene un negativo y dos polos positivos (también llamada estéreo), y la entrada de micrófono tiene una terminal negativa y un positivo (también llamado monofónico) su sensibilidad al voltaje es del orden de milivoltios hasta 2v pico a pico valores que se verificaron con un osciloscopio digital de banco.

<span id="page-35-0"></span>**Figura 13. Tarjeta de sonido ISA.**

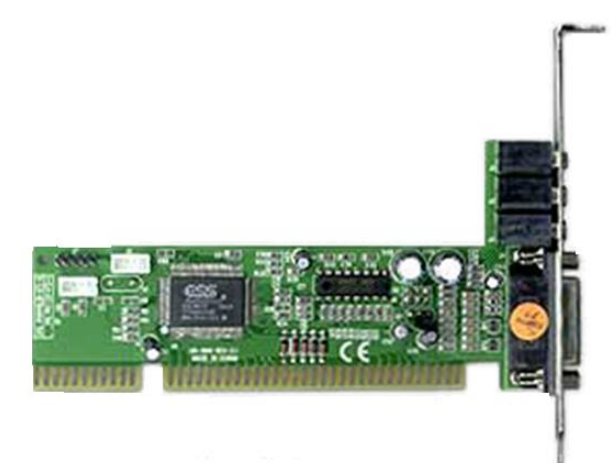

**Fuente: [http://www.canal-ayuda.org](http://www.canal-ayuda.org/a-informatica/ensamblaje/tarjetasonido.htm)**

Se investigó cuáles eran las tarjetas de sonido más utilizadas en las PC y como resultado se encontró que las más utilizadas son las tarjetas ISA (Industry Standard Architecture), las cuales ya son escasas en el mercado debido a las nuevas tecnologías.

### <span id="page-36-0"></span>**Figura 14. Tarjeta de sonido PCI**

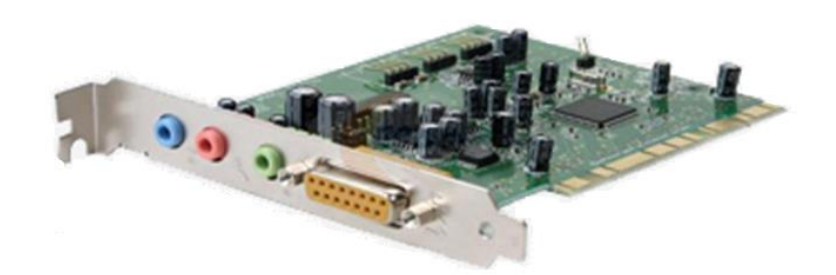

#### **Fuente: [http://www.canal-ayuda.org](http://www.canal-ayuda.org/a-informatica/ensamblaje/tarjetasonido.htm)**

Las tarjetas de sonido más utilizadas en la computadora son las PCI (Peripheral Components Interconect) debido a la nueva tecnología implementada, que además tienen un menor consumo de energía eléctrica.

# <span id="page-36-1"></span>**Figura 15. Punta para osciloscopio**

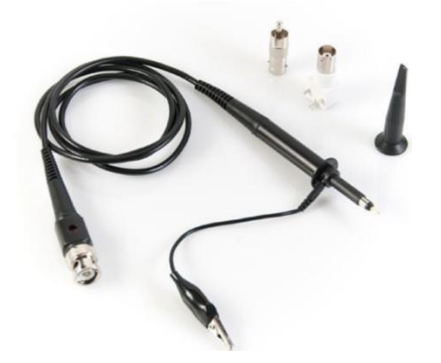

### **Fuente: [http://www.cosasdeingenieria.com](http://www.cosasdeingenieria.com/esp/index/item/213/84/puntas-para-osciloscopio)**

Los conectores de un osciloscopio son del tipo BNC, más los de la tarjeta de sonido son conectores machos Jack 3.5 mm y se conectan a la entrada de micrófono.

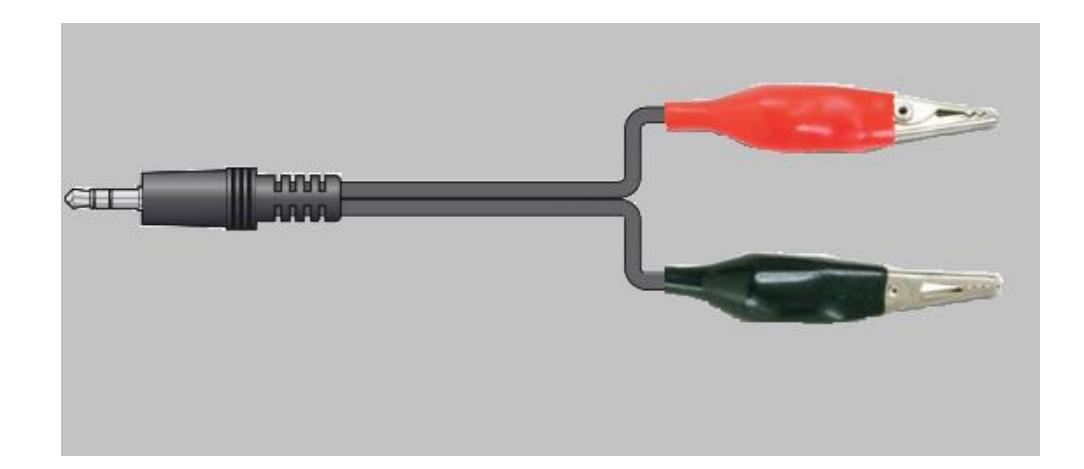

# <span id="page-37-0"></span>**Figura 16. Punta de prueba para osciloscopio en el PC**

La punta de prueba que su utiliza en el osciloscopio personal a partir del PC tiene como conector un Jack 3.5mm con dos caimanes uno negro para la tierra o polo negativo y un caimán rojo que es el polo positivo por el cual ingresa la señal de voltaje a una frecuencia determinada por el circuito electrónico al cual se le toman las medidas.

HER

<span id="page-37-1"></span>**Gráfica 9. Software, Bip Oscilloscope 3.0.**

### **Fuente: [www.maclasa.com/laboratorio/index.htm](http://www.maclasa.com/laboratorio/index.htm)**

Se comenzó a utilizar el software Bip Oscilloscope 3.0 que se descarga de manera gratuita del internet de la página www. maclasa. com/ [laboratorio/](http://www.maclasa.com/laboratorio/index.htm) index. htm , pero debido a que su respuesta era retardada se optó mejor por el Winscope 2.51.

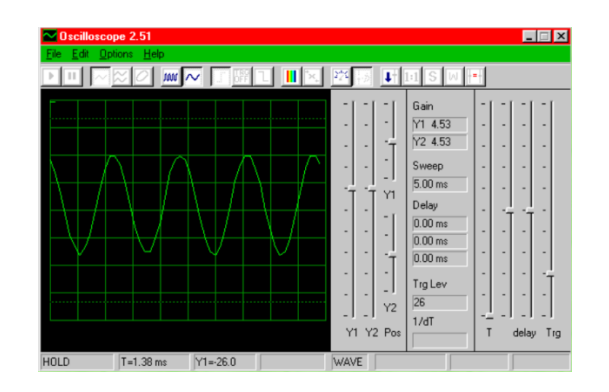

<span id="page-38-1"></span>**Gráfica 10. Software, Winscope 2.51**

## **Fuente:<http://www.zen22142.zen.co.uk/Prac/winscope.htm>**

El software Winscope 2.51v es compatible con el sistema operativo de Windows XP y se descarga de forma gratuita del internet. Las páginas de las cuales se puede descargar el programa son las siguientes: http: // www. Zen [22142.](http://www.zen22142.zen.co.uk/Prac/winscope.htm) zen. co. Uk / Prac / [winscope.](http://www.zen22142.zen.co.uk/Prac/winscope.htm) htm o también www. Maclasa .com / [laboratorio](http://www.maclasa.com/laboratorio/index.htm) / index. htm

<span id="page-38-0"></span>**Figura 17. Carpeta ejecutable de Winscope 2.51**

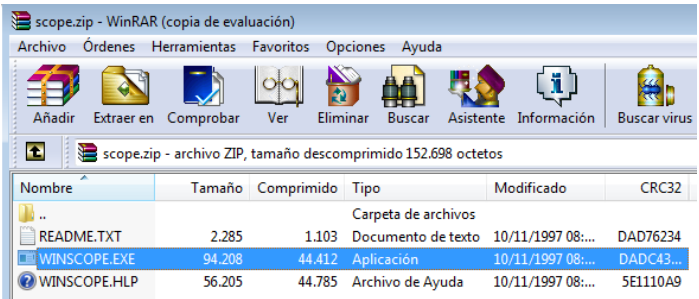

Para instalar el programa ejecutable Winscope 2.51 de la carpeta comprimida, se acede al programa con la extensión .EXE y dándole doble clic se instala de manera automática.

#### <span id="page-39-0"></span>**Figura 18. Icono de Winscope anclado a la barra de tareas**

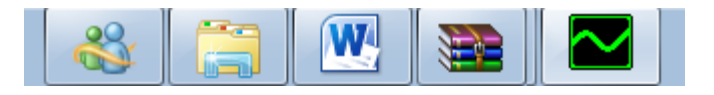

El programa Winscope 2.51 se puede anclar a la barra de tareas ya que hace parte de un equipo de medida que se va a necesitar de a menudo para las prácticas de laboratorio.

#### <span id="page-39-1"></span>**Figura 19. Dispositivos de sonido y audio en el PC**

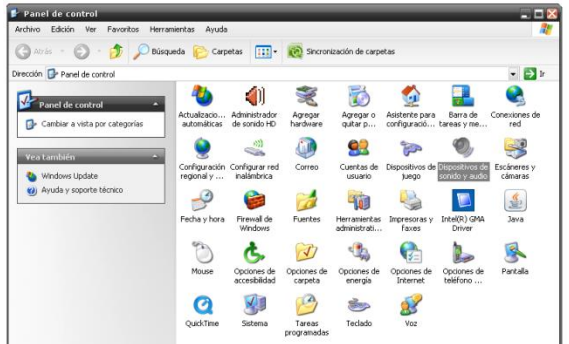

Se busca en inicio el panel de control en donde se accede a los dispositivos y periféricos del PC y ahí se encuentra el icono "dispositivos de sonido y audio" en el cual se pueden hacer ajustes de sonido, es decir, se puede atenuar la señal que ingresa por medio de la tarjeta de sonido. Se dice que se bajó al volumen o se atenuó la señal, en otras palabras, se disminuyó el voltaje de entrada.

# <span id="page-40-0"></span>**Figura 20. Propiedades de dispositivos de sonido y audio**

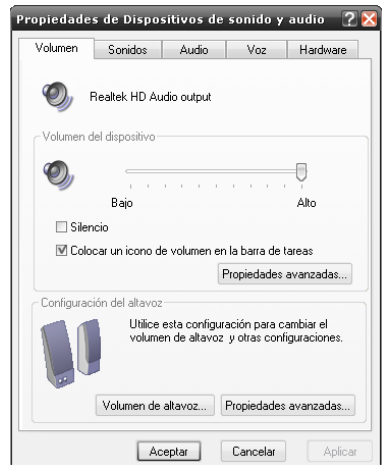

A continuación se despliega la siguiente ventana que es donde se ajusta propiamente el volumen de entrada en este caso es el micrófono en la etiqueta "volumen del dispositivo".

# <span id="page-40-1"></span>**Figura 21. Panel de sonido del PC**

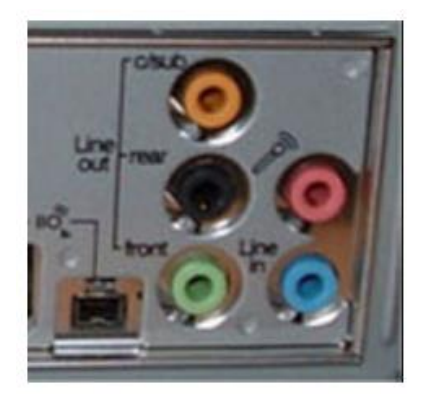

# **Fuente: [www.configurar](http://www.configurar/) equipos.com**

[Al momento de conectar el Jack 3.5mm de la punta de prueba la cual va a la](http://www.google.com.co/url?sa=i&rct=j&q=computadora+panel+frontal+y+panel+tracero&source=images&cd=&cad=rja&docid=QqVa7k2jDPRYHM&tbnid=gPP8tfO6KNamKM:&ved=0CAQQjB0&url=http%3A%2F%2Fwww.configurarequipos.com%2Fdoc473.html&ei=fI9-UdH3OsXi0gGCkYCQCg&psig=AFQjCNGfC1dhVLRlcmCZRse8uG97bVr5lw&ust=1367335131930815)  [entrada de micrófono el software muestra que ha sido conectado un dispositivo.](http://www.google.com.co/url?sa=i&rct=j&q=computadora+panel+frontal+y+panel+tracero&source=images&cd=&cad=rja&docid=QqVa7k2jDPRYHM&tbnid=gPP8tfO6KNamKM:&ved=0CAQQjB0&url=http%3A%2F%2Fwww.configurarequipos.com%2Fdoc473.html&ei=fI9-UdH3OsXi0gGCkYCQCg&psig=AFQjCNGfC1dhVLRlcmCZRse8uG97bVr5lw&ust=1367335131930815)  [En el caso de la entrada de micrófono se observa en el panel frontal o](http://www.google.com.co/url?sa=i&rct=j&q=computadora+panel+frontal+y+panel+tracero&source=images&cd=&cad=rja&docid=QqVa7k2jDPRYHM&tbnid=gPP8tfO6KNamKM:&ved=0CAQQjB0&url=http%3A%2F%2Fwww.configurarequipos.com%2Fdoc473.html&ei=fI9-UdH3OsXi0gGCkYCQCg&psig=AFQjCNGfC1dhVLRlcmCZRse8uG97bVr5lw&ust=1367335131930815) en el panel [posterior de la computadora un conector hembra de color rosa con el símbolo de](http://www.google.com.co/url?sa=i&rct=j&q=computadora+panel+frontal+y+panel+tracero&source=images&cd=&cad=rja&docid=QqVa7k2jDPRYHM&tbnid=gPP8tfO6KNamKM:&ved=0CAQQjB0&url=http%3A%2F%2Fwww.configurarequipos.com%2Fdoc473.html&ei=fI9-UdH3OsXi0gGCkYCQCg&psig=AFQjCNGfC1dhVLRlcmCZRse8uG97bVr5lw&ust=1367335131930815)  [un micrófono.](http://www.google.com.co/url?sa=i&rct=j&q=computadora+panel+frontal+y+panel+tracero&source=images&cd=&cad=rja&docid=QqVa7k2jDPRYHM&tbnid=gPP8tfO6KNamKM:&ved=0CAQQjB0&url=http%3A%2F%2Fwww.configurarequipos.com%2Fdoc473.html&ei=fI9-UdH3OsXi0gGCkYCQCg&psig=AFQjCNGfC1dhVLRlcmCZRse8uG97bVr5lw&ust=1367335131930815)

# <span id="page-41-0"></span>**Figura 22. Administrador de sonido HD**

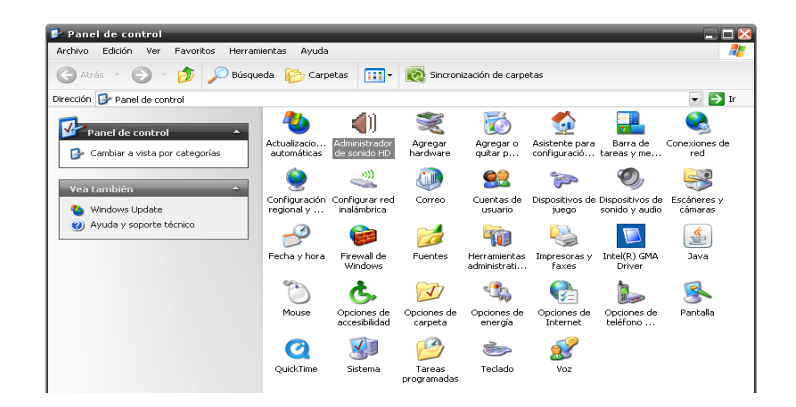

Si no se muestra el mensaje automáticamente de entrada se está haciendo uso, se ingresa al panel de control a la opción "administrador de sonido HD" y se despliega.

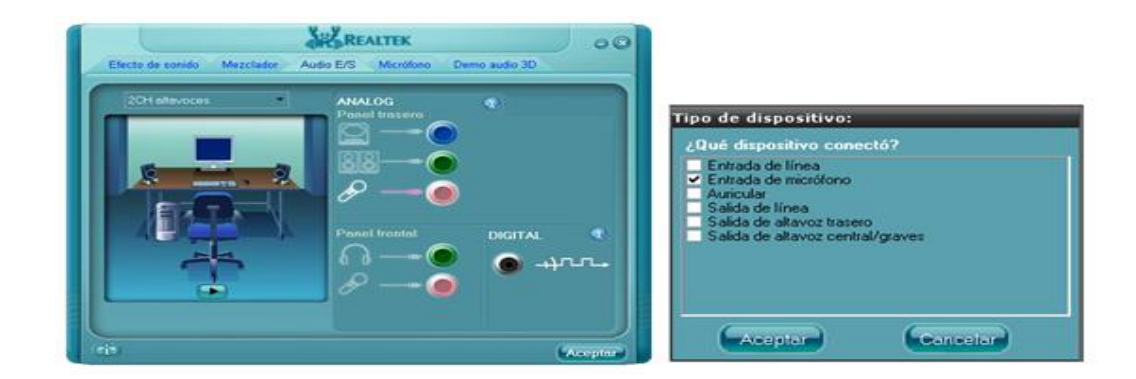

### <span id="page-41-1"></span>**Figura 23. Ventana de selección de entradas de sonido**

En la siguiente ventana se selecciona la opción de micrófono y se le da aceptar.

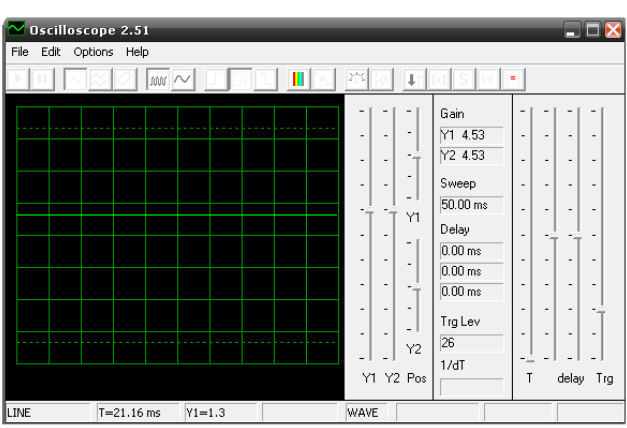

# <span id="page-42-0"></span>**Gráfica 11. Winscope instalado**

Para saber que la entrada de micrófono si funciona abrimos el Winscope 2.51 el cual tiene una línea de color verde en su parte media.

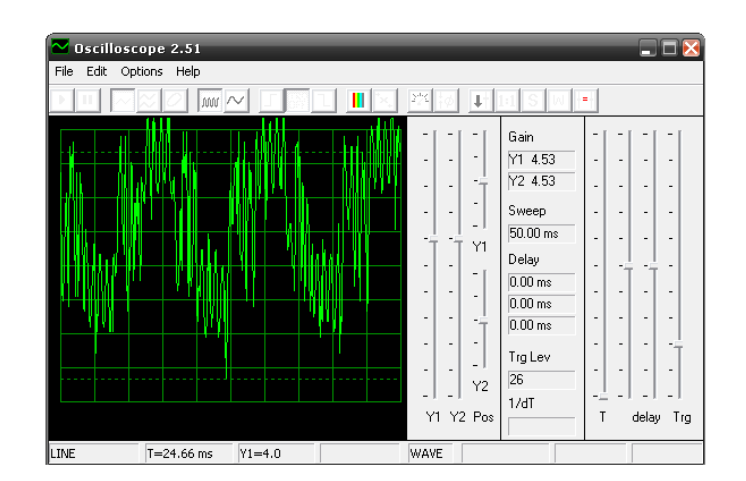

# <span id="page-42-1"></span>**Gráfica 12. Prueba de voz en Winscope**

El funcionamiento de la tarjeta de sonido y la respuesta del software, se realiza al conectar un micrófono convencional al PC en su puerto respectivo y luego se habla para observar los cambios que ocurren en la pantalla del osciloscopio digital. Luego se visualiza una señal con gran variedad de frecuencia y amplitud ya que nuestra voz cambia constantemente de matices.

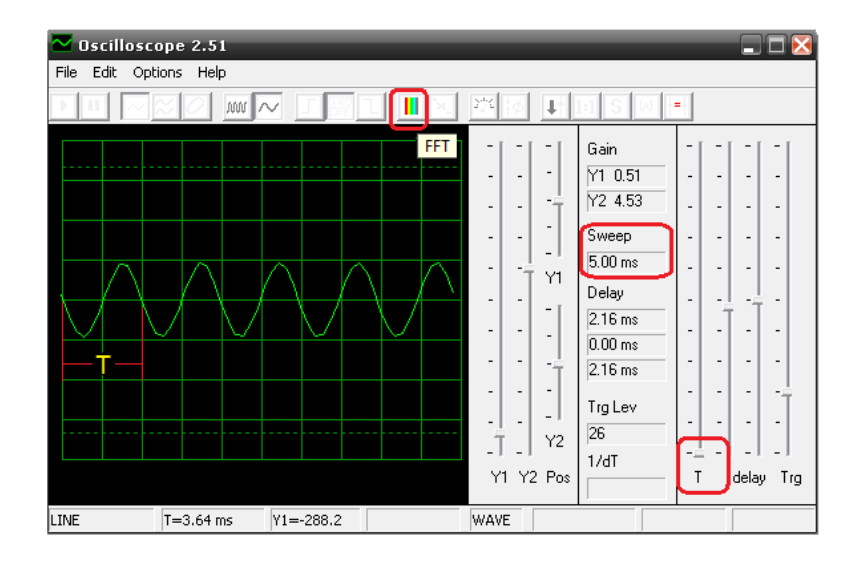

#### <span id="page-43-0"></span>**Gráfica 13. Cálculo de frecuencia en Winscope**

Para medir la frecuencia en el osciloscopio personal a partir del PC es necesario ajustar los controles de base de tiempo del software Winscope 2.51 donde el control "T" mide el tiempo en milisegundos y estos datos se observan en la cacilla con la etiqueta de"sweep" dependiendo la escala de "T" que tiene un valor minimo de cincuenta milisegundos (50.00 ms) y un máximo de cinco milisegundos (5.00 ms).

Las medidas que se realizan en el osciloscopio personal a partir del PC son similares a las tomadas en un osciloscopio análogo, la pantalla donde se grafica la señal esta dividida en 10 segmentos iguales cada uno equivale a la decima parte del periodo "T", es decir, si el valor de "sweep" es de cincuenta milisegundos (50 ms) cada una de las divisiones equivaldra a cinco milisegundos (5.0ms) y si por el contrario "sweep" equivale a cinco milisegundos (5 ms) cada division sera igual a medio milisegundo (0.5 ms).

En el icono "FFT" se elige la medida en milisegundos o en frecuencia pero se debe elgir la opcion en milisegungos pues la señal se distorciona.

Para determinar la frecuencia se observa cuántas divisiones ocupa el periodo de una señal en milisegundos y el inverso del periodo dará como resultado la frecuencia.

Si el control "T" esta en la parte inferior, la etiqueta "Sweep" tendra un valor de cinco milisegundos ( 5.00 ms) y cada cuadro tendrá un valor de medio milisegundo (0.5 ms), si el periodo de la señal ocupa dos cuadros entonces el resultado es un milisegundo y su reciproco dará la frecuencia.

Pasos para calcular la frecuancia:

Sweep= 5 milisegundos

Periodo=T=siclo de la señal= 2 cuadros

 $T=2*0.5$ ms=1ms

Frecuencia= $1/T=1/1$ ms= $1/(1*10^{-3}$ seg)=1000 Hertz

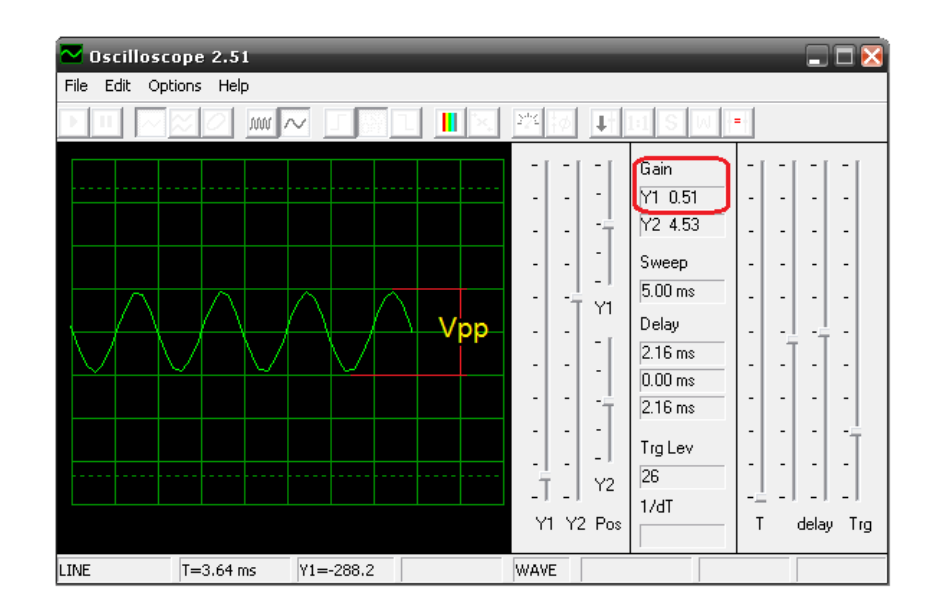

#### <span id="page-45-0"></span>**Gráfica 14. Cálculo de voltaje en Winscope**

La medicion de voltaje se realiza ajustando los controles de amplitud de la señal (Y1, pos Y1). El control "Y1" esta dividido en diez partes iguales, este se puede ir graduando para visualizar una señal mas amplia en la cudrícula del osciloscopio personal a partir del PC. Este control sirve para observar una imagen a una escala mayor, mas no sirve para atenuar la señal.

El control "pos Y1" se utiliza para desplazar la gráfica de manera vertical y así facilitar la lectura de sus valores de tensión.

Al igual que el osciloscopio análogico, el osciloscopio personal a partir del PC toma las medidas dependiendo la amplitud, que se determina por la distancia que ocupa en el eje vertical.

Para medir el voltaje se ajusta el control "Y1" en la escala de 0.5 este valor se lee en la etiqueta "Gain" esto se hace para asimilar mejor los valores de amplitud y que la señal conforme aumenta de voltaje ocupe de la misma manera por unidad una casilla de la cuadrícula en el eje vertical.

Con un valor de referencia de dos voltios pico a pico (2vpp) y el control "Y1" con una ganancia aproximada de 0.5 ( Gain= 0.5) se puede determinar que la señal completa ocupa dos divisiones de la cuadrícula e ira aumentado proporcionalmente una división por cada voltio pico a pico hasta la capacidad permitida por la tarjeta de sonido de la computdora debido a que la señal se asimila de forma correcta hasta cuatro voltios pico a pico, despues de ese valor se debe dividir para visulizarlo por medio del software y para saber su valor real se multiplica por el factor de división.

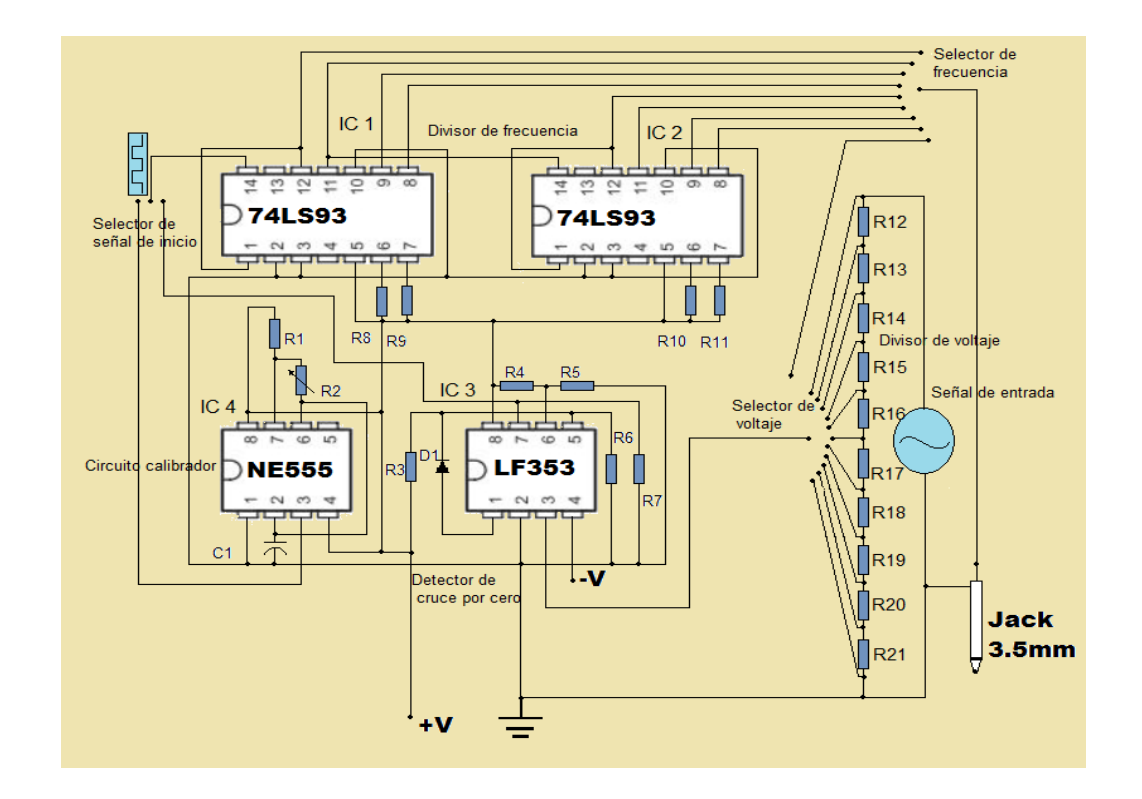

<span id="page-46-0"></span>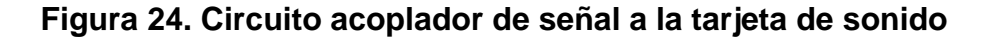

La parte de adaptación de la señal a la tarjeta de sonido del PC se realiza por medio de un circuito electrónico que consta de un circuito calibrador, divisor de voltaje, detector de cruce por cero y un divisor de frecuencia, estos circuitos se suichean dependiendo la función que se quiera, ya sea hacer una prueba para calibrar el osciloscopio personal a partir del PC o para tomar una medida de la señal externa directamente.

La calibración del osciloscopio se hace al momento de comenzar a trabajar, esta calibración se hace tomando unos valores fijos tanto en frecuencia como en voltaje. La parte física está construida con un circuito integrado NE555 que es un circuito integrado de propósito general el cual tiene diferentes aplicaciones en cuanto a temporizaciones. Cuando funciona como circuito calibrador genera unos pulsos del orden de milisegundos, el cual se calibra de acuerdo a la necesidad en este caso se calibrará con una frecuencia base de un kilohertz (1Khz) y un voltaje de dos voltios pico a pico (2Vpp). La señal que entrega son pulsos TTL que son señales comprendidas entre cero y cinco voltios de corriente directa, este voltaje se divide hasta lograr un voltaje de dos voltios comprendidos desde cero. Estos valores de frecuencia y voltaje son fijos los cuales sirven de referencia para calibrar los controles del osciloscopio antes de tomar medidas externas lo más preciso posible.

El detector de cruce por cero se utiliza para convertir una señal alterna senoidal a cuadrada, las características de la señal resultante al ser comparada cuando tiende a cero son similares a la onda original senoidal con un semiciclo positivo y un semiciclo negativo al igual que la misma frecuencia, sin embargo esta señal es rectificada, es decir, que tan sólo posee el semiciclo positivo para que pueda ser dividida eventualmente de forma digital. Cada semiciclo está comprendido entre cero y menos cinco voltios (-5v) y entre cero y más cinco voltios (+5v) esta señal es de tipo cuadrada.

La tarjeta de sonido de la computadora lee de manera correcta una señal alterna pura hasta un kilohertz (1Khz), a una frecuencia mayor se requiere que sea dividida tantas veces sea necesario hasta ser igual o menor a mil Hertz (1Khz) para poder ser leída por la tarjeta de sonido y graficada por medio del software Winscope 2.51.

La división es realizada por medio del circuito integrado 74LS93 que está configurado como contador asíncrono o en forma de cascada, lo que quiere decir que una entrada de pulsos lógicos en forma de señal cuadrada activa el primer estado del contador y este se mantendrá constante hasta el próximo pulso, el segundo estado del contador cambiará una vez haya una variación del primer estado y el tercer estado cambiará una vez se detecte una fluctuación en el segundo estado, lo que se repetirá de manera consecutiva. Este proceso hace que la señal se divida a la mitad por cada estado del contador.

De Forma matemática cada estado del contador está divido por dos y a su vez será dividido de nuevo por dos lo que corresponde a dividir con potencias de dos, es decir si se divide una vez el factor de división será dos elevado a la potencia uno (2<sup>1</sup> ), si se divide dos veces el factor de división será dos elevado a la potencia dos (2 2 ) y si la división es por tres el factor de división será dos elevado a la potencia tres (2 $3$ ), etc.

El divisor de tensión es un juego de resistencia de igual valor que se utiliza para atenuar una señal lo que quiere decir que, el valor total de voltaje se reparte proporcionalmente en cada resistencia por la ley de voltajes de ohm en un circuito resistivo serie. El factor de división está determinado por el número de resistencias que posea el circuito divisor de tensión. Si el total de resistencias en el divisor es diez el resultado por cada resistencia será un múltiplo de diez e ira aumentando o disminuyendo de acuerdo a la posición en cada nodo del circuito resistivo.

### **7. CONCLUSIONES**

<span id="page-49-0"></span>Por medio del computador personal se ha implementado un equipo de medida gráfica que le sirve a aquel estudiante de electrónica en el momento de realizar el montaje de un circuito. Permitiendo determinar magnitudes como la frecuencia y voltaje. Se implementa la computadora por medio de la tarjeta de sonido como un osciloscopio personal y la señal que ingresa a la tarjeta es graficada mediante un software. Este equipo hace parte de un laboratorio personal y que puede utilizarse para realizar prácticas de laboratorio.

Se ha determinado que la frecuencia máxima en una onda senoidal pura es de un kilohertz (1Khz) y el voltaje es de dos voltios pico a pico (2Vpp) dentro de estos rangos mencionados se puede calcular los valores de voltaje y frecuencia de una señal con precisión.

Por medio del software Winscope 2.51se ha logrado graficar las señales que ingresan a la tarjeta de sonido. Este software grafica las señales similar a un osciloscopio análogo donde los valores se determinan al compararlos con las escalas de voltaje y frecuencia .el voltaje se determina en el eje vertical "Y". La frecuencia se determina en el eje horizontal "X".

El circuito electrónico de acople permite escalizar los valores que superan los rangos de funcionamiento de cada tarjeta de sonido. Por medio de divisores de tensión y divisores de frecuencia se ha logrado ajustar los valores superiores a los específicos del fabricante para no ocasionar averías en el hardware del PC, además la tarjeta electrónica cuenta con un circuito calibrador de señal para determinar una escala conocida y poder comparar los valores a medir.

# **8. RECOMENDACIONES**

<span id="page-50-0"></span>El osciloscopio personal a partir del PC es una implementación del osciloscopio digital convencional por medio de la tarjeta de sonido, la aplicación de estos principios de funcionamiento también se puede implementar mediante el puerto USB y el puerto paralelo de la computadora utilizando otras tecnologías.

El software Winscope 2.51 es compatible solamente con Windows XP este se puede cambiar por un software que sea asimilable por otros sistemas operativos más recientes y sea más accesible a aquellos estudiantes y aficionados al área de electrónica.

El circuito divisor de tensión y divisor de frecuencia se puede mejorar implementando microcontroladores especialmente la parte de frecuencia ya que al microcontrolador también se le puede acoplar una pantalla para mostrar el resultado de frecuencia en valores numéricos.

Para realizar pruebas de laboratorio se puede construir un circuito generador de señal con las principales formas de onda, como son: onda cuadrada, onda senoidal y onda triangular con lo cual tenemos un herramienta más para el estudio y la práctica de electrónica.

# **BIBLIOGRAFÍA**

<span id="page-51-0"></span>Malvino. Principios de electrónica MCGRAWN HILL. p. 122, 143

T. L. Floyd. Fundamentos de sistemas digitales. Editorial prentice Hall. p 320, 335.

## **[CIBERGRAFÍA](#page-0-0)**

- <span id="page-52-0"></span>[1] [http://new.taringa.net](http://new.taringa.net/) "ultima vista septiembre del 2011"
- [2[\]www.maclasa.com/laboratorio/index.htm](http://www.maclasa.com/laboratorio/index.htm) "ultima vista noviembre del 2011"
- [3] www.mailxmail.com ›hardware de audio "ultima vista septiembre del 2011"
- [4]linux0.unsl.edu.ar "ultima vista septiembre del 2011"
- [5[\]www.microchip.com](http://www.microchip.com/) "ultima vista noviembre del 2011"
- [6] [http://electronicamplificadores.blogspot.com](http://electronicamplificadores.blogspot.com/) "ultima vista mayo del 2012"
- [7] [http://www.hispavila.com](http://www.hispavila.com/) "ultima vista enero del 2012"
- [8] eureka.ya.com/elektron/osciloscopiocasero.htm "ultima vista mayo del 2012"
- [9] [http://www.ehowenespanol.com"](http://www.ehowenespanol.com/)ultima vista mayo del 2012"
- [10]<http://mecatrol.galeon.com/fuente2.htm> "ultima vista mayo del 2012"
- [11] [http://miguelangelrequiz.blogspot.com](http://miguelangelrequiz.blogspot.com/) "ultima vista mayo del 2012
- [12]<http://sound.westhost.com/appnotes/an005.htm> "ultima vista abril del 2013"
- [13[\]http://www.zen22142.zen.co.uk/Prac/winscope.htm](http://www.zen22142.zen.co.uk/Prac/winscope.htm) "ultima vista abril del 2013"
- [14[\]http://www.mundomanuales.com](http://www.mundomanuales.com/hardware/tarjetas-sonido/tarjetas-de-sonido-para-pc-2628.html) "ultima vista abril del 2013"
- [15[\]http://www.shoptronica.com](http://www.shoptronica.com/) "ultima vista abril del 2013"
- [16[\]http://tallerdeelectricidadelespinillo.blogspot.com](http://tallerdeelectricidadelespinillo.blogspot.com/) "ultima vista abril del 2013"
- [17[\]http://tienda.electrocomponentes.com](http://tienda.electrocomponentes.com/) "ultima vista abril del 2013"

#### <span id="page-53-0"></span>**Anexo A: Gráfica, onda senoidal transformada a niveles lógicos**

Señales tomadas en pruebas de laboratorio que muestran la forma de onda de entrada (onda senoidal de color amarillo) y la misma onda comparada en un detector de cruce por cero. Las ondas tienen la misma frecuencia, sin embargo la onda senoidal debe pasarse a pulsos lógicos (onda de color rojo) para poder ser dividida de forma digital ya que los circuitos lógicos tan sólo trabajan con esta clase de onda. También se puede observar el tiempo que permanece en cero es el doble del tiempo que permanece en nivel lógico alto debido a que el divisor de frecuencia digital divide los trenes de pulsos con niveles lógicos de cero y uno (voltaje positivo) mas no asimila los ciclos negativos de la señal.

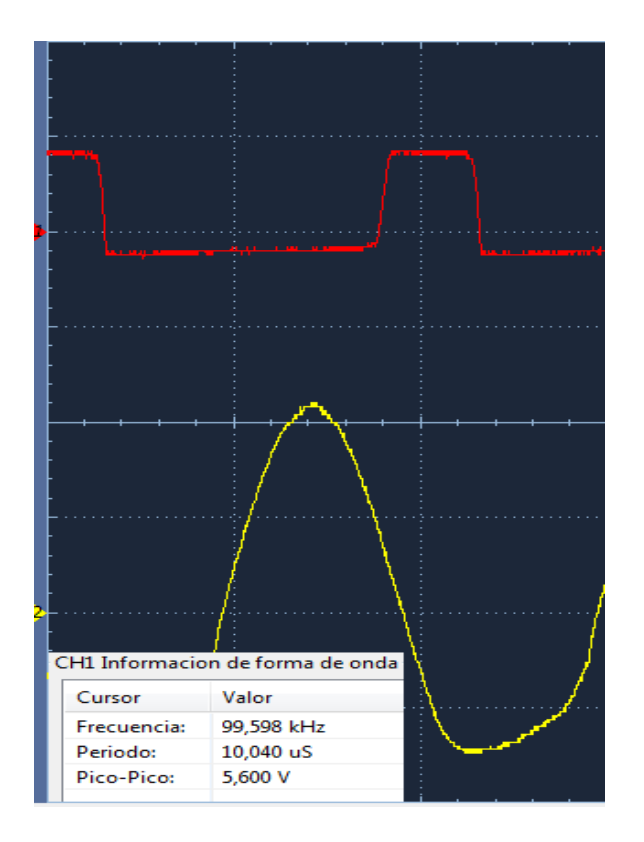

#### <span id="page-54-1"></span><span id="page-54-0"></span>**Anexo B: Gráfica, frecuencia de entrada dividida por dos**

Luego de que la forma de onda ha cambiado al pasar por el circuito detector de cruce por cero sirve como entrada del divisor de frecuencia que es un juego de contadores en forma asíncrona, es decir, cada contador se activa en su entrada con la salida del contador anterior dividiendo la frecuencia que tiene a la entrada a la mitad. Se dice que la onda es cuadrada con un rendimiento de la mitad ya que su tiempo en cero es igual al tiempo en uno lógico ya que el contador no se activa por estados lógicos sino por flancos de subida o de bajada y el tiempo entre cada flanco es igual.

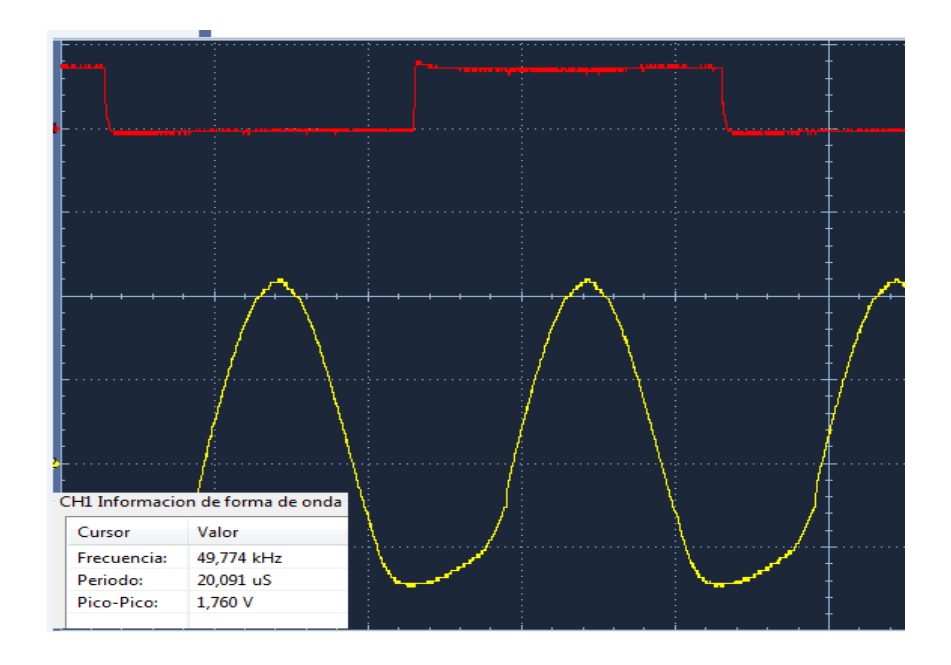

# <span id="page-55-0"></span>**Anexo C: Gráfica, frecuencia de entrada dividida por cuatro**

La frecuencia de entrada se mantiene constante mientras que a la salida del segundo es la cuarta parte de la frecuencia de entrada. Se ha tomado como base una frecuencia de cien kilo Hertz.

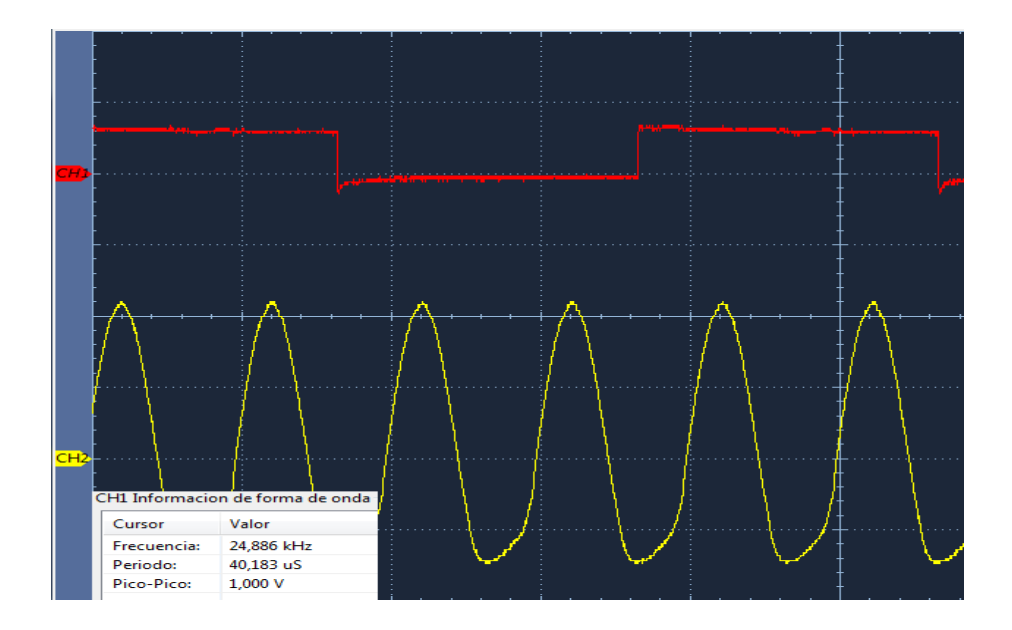

### <span id="page-56-0"></span>**Anexo D: Gráfica, medición del osciloscopio personal en el pc**

Prueba de laboratorio para observar la respuesta de la tarjeta de sonido de la computada, en esta se observa la lectura de la onda senoidal pura que alcanza un valor de 1 kilohertz y un voltaje de cuatro voltios pico a pico. Los valores superiores a los mencionados provocan distorsión y la señal se pierde. Para corregir este defecto se divide la frecuencia de manera digital y además se atenúa el voltaje para que se ajuste a los rangos de la tarjeta de sonido del PC que oscila entre 1 kilohertz y cuatro voltios pico a pico.

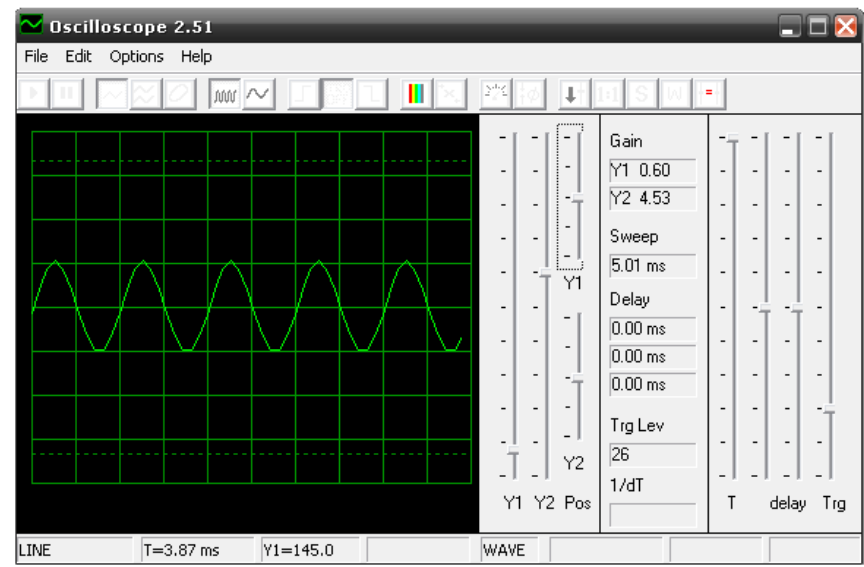

# <span id="page-57-0"></span>**Anexo E: Gráfica, medida con osciloscopio digital de banco**

Medidas de laboratorio tomadas con el osciloscopio digital de banco, con estos valores se determina que con el osciloscopio personal a partir del PC si se puede tomar medidas confiables para una práctica de laboratorio.

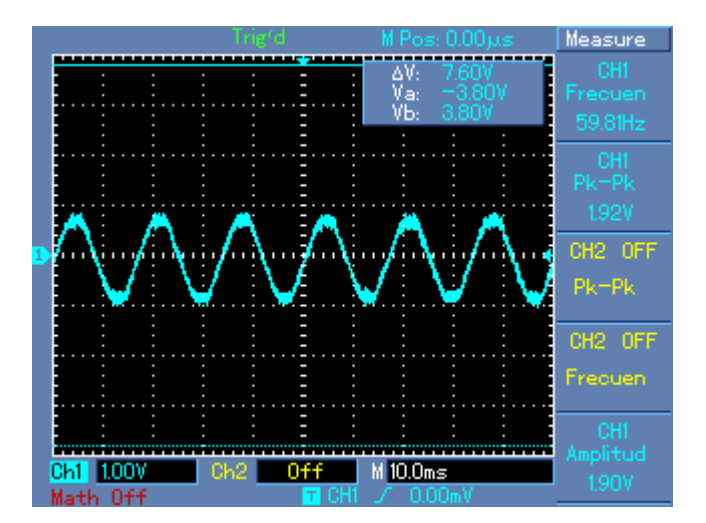